# **LEIA-ME do IBM Tivoli Enterprise Console Versão 3.9.0 Fix Pack 3**

Data: 22 de abril de 2005

Nome: 3.9.0-TEC-FP03

Componente: IBM® Tivoli Enterprise Console® Versão 3.9.0

Número do PTF: U802057

Antes de utilizar estas informações e o produto descrito, leia as informações na seção "Avisos", no final deste documento.

Primeira Edição (abril de 2005) Esta edição se aplica à versão 3, release 9 do IBM Tivoli Enterprise Console (número do produto 5698-TEC).

(C) Copyright International Business Machines Corporation 2005. Todos os direitos reservados. Direitos Restritos para Usuários do Governo dos Estados Unidos - Uso, duplicação ou divulgação restrito pelo documento Contrato de Planejamento GSA ADP com a IBM Corp.

# **Índice**

Sobre este Fix Pack

Conteúdo do Fix Pack Arquivos Tar Correções Substituídas por este Fix Pack Sistemas Operacionais Suportados Bancos de Dados Suportados Novo neste Fix Pack Notas sobre o Fix Pack

Instalação e Configuração Pré-requisitos Instruções de Instalação

Correções de APAR Incluídas neste Fix Pack

Problemas e Limitações Conhecidos

Atualizações da Documentação

Arquivos Incluídos ou Substituídos por este Fix Pack

Entrando em Contato com o Suporte ao Software

Avisos

Marcas Registradas

# **Sobre este Fix Pack**

Esta seção fornece informações gerais sobre este Fix Pack. Leia este documento inteiro antes de instalar este Fix Pack. Nota: Este Leia-me é fornecido somente no formato do Adobe Acrobat.

**AVISO:** A instalação deste Fix Pack em um servidor de eventos desativa o acesso a TODOS os consoles que não tiveram upgrade realizado para 3.9.0-TEC-FP03. Consulte a seção **Notas sobre o Fix Pack** neste leia-me para obter informações adicionais.

### **Conteúdo do Fix Pack**

O conteúdo do Fix Pack 3.9.0-TEC-FP03 é enviado no arquivo 3.9.0-TEC-FP03.tar. O arquivo fornece o seguinte: Este arquivo Leia-me Um relatório de imagem para este Fix Pack A imagem do CD-ROM deste Fix Pack

# **Arquivos Tar**

Além do arquivo tar 3.9.0-TEC-FP03.tar completo, o diretório de download do Fix Pack inclui o subdiretório Components que contém arquivos tar dos diferentes componentes do Fix Pack. Você pode utilizar esses arquivos tar para fazer download apenas das partes do Fix Pack que desejar, para economizar o tempo de download e o espaço em disco. Os arquivos incluídos nos arquivos tar do subdiretório Componentes são os mesmos arquivos incluídos no arquivo 3.9.0-TEC-FP03.tar, com exceção dos arquivos leia-me, disponíveis apenas no diretório de nível superior e no arquivo tar completo.

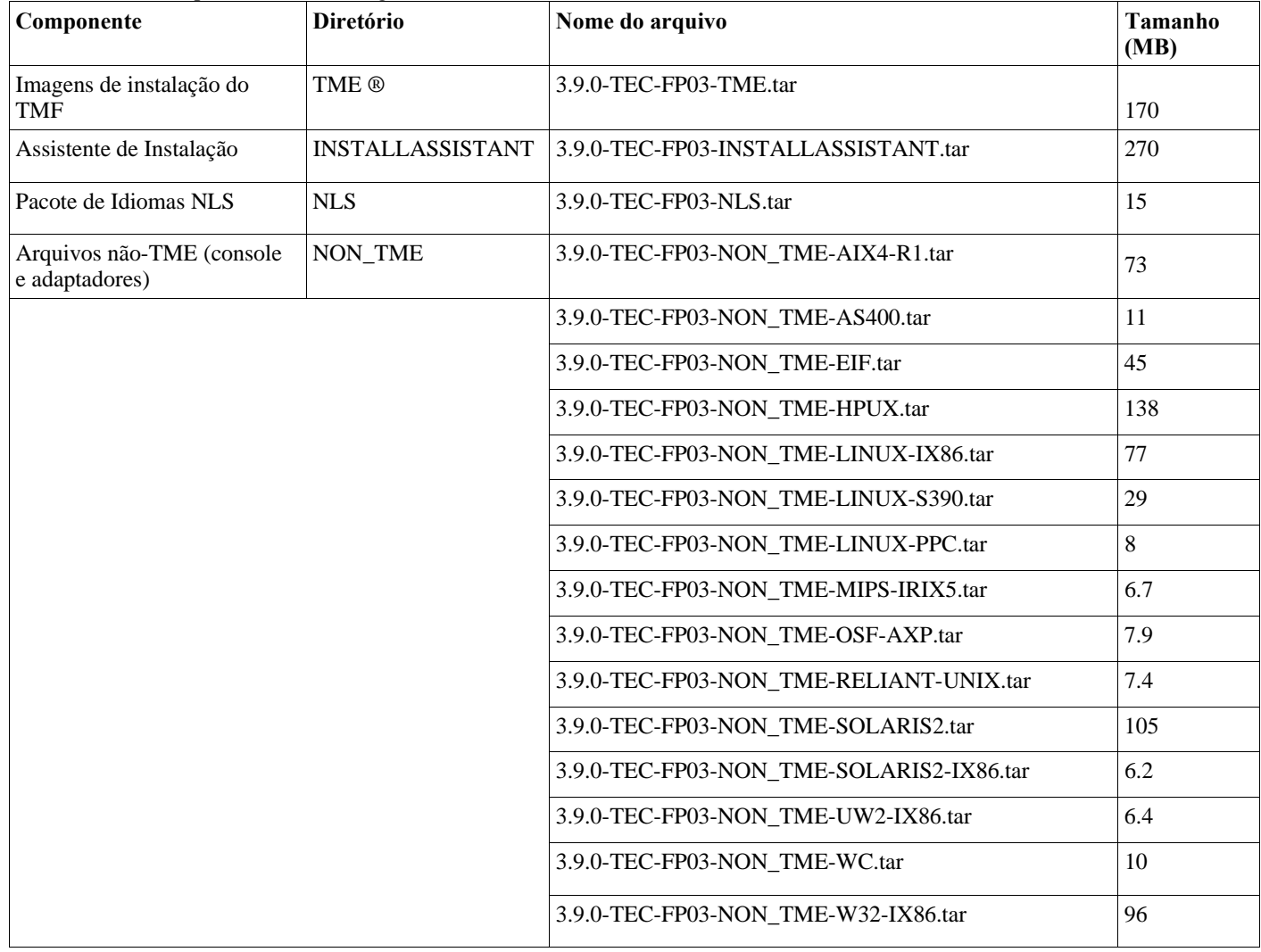

O subdiretório Componentes inclui o seguinte:

## **Correções Substituídas por este Fix Pack**

As seguintes correções são substituídas por este Fix Pack:

3.9.0-TEC-FP01 3.9.0-TEC-FP02 3.9.0-TEC-0021LA 3.9.0-TEC-0022LA 3.9.0-TEC-0023LA 3.9.0-TEC-0024LA 3.9.0-TEC-0025LA 3.9.0-TEC-0026LA 3.9.0-TEC-0027LA 3.9.0-TEC-0028LA 3.9.0-TEC-0029LA 3.9.0-TEC-0030LA 3.9.0-TEC-0031LA 3.9.0-TEC-0032LA 3.9.0-TEC-0033LA

3.9.0-TEC-0034LA 3.9.0-TEC-0035LA

## **Sistemas Operacionais Suportados**

A seção lista os sistemas operacionais suportados por este Fix Pack para o produto IBM Tivoli Enterprise Console.

**Nota**: O suporte ao mainstream para o produto Microsoft® Windows® 2000 está planejado para terminar em 30 de junho de 2005. Após essa data, o IBM Tivoli Enterprise Console não será mais suportado na plataforma Windows 2000. Consulte o Web site de Suporte da Microsoft para obter as informações mais recentes relativas às datas de fim de suporte dos sistemas operacionais Windows 2000.

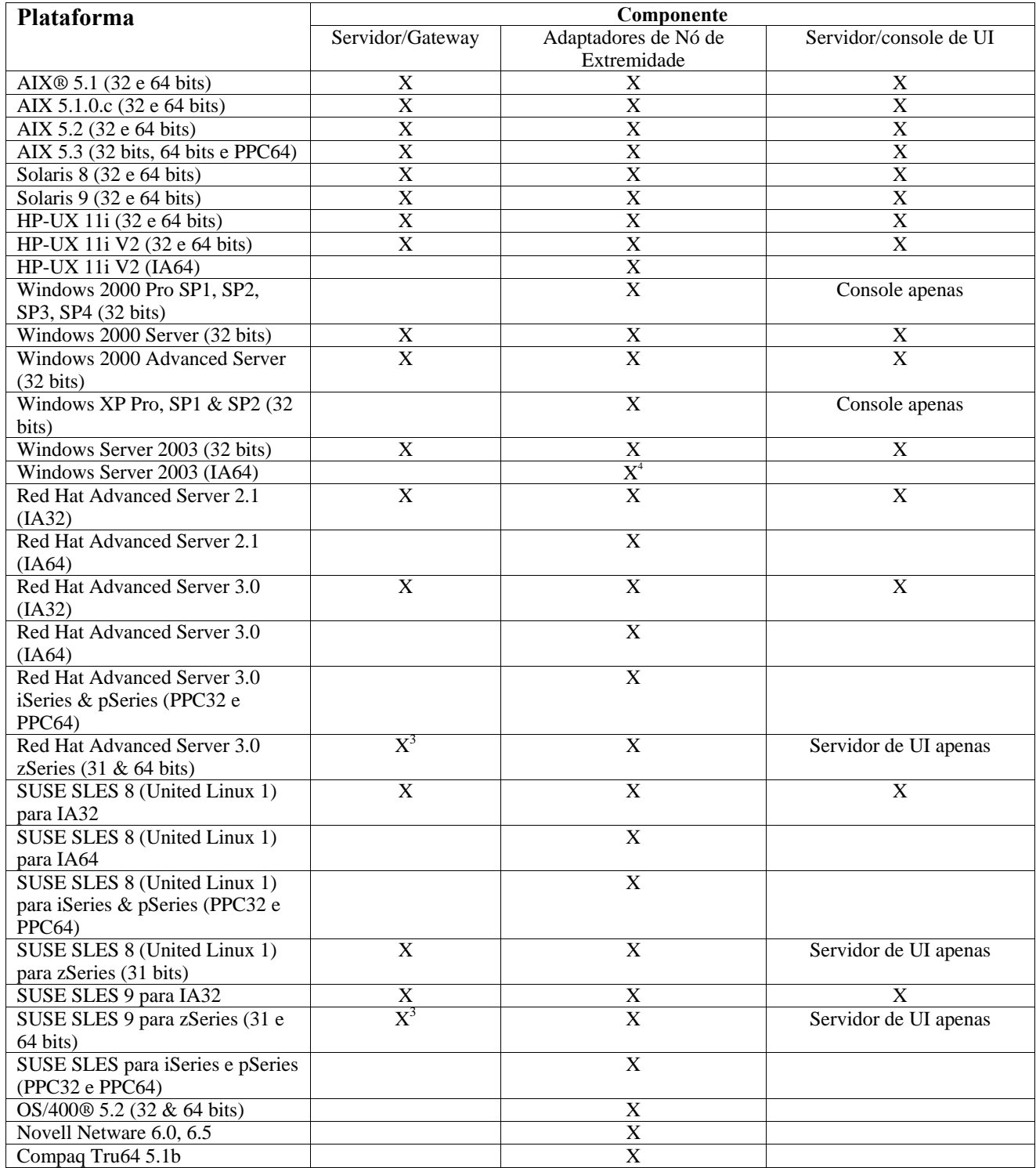

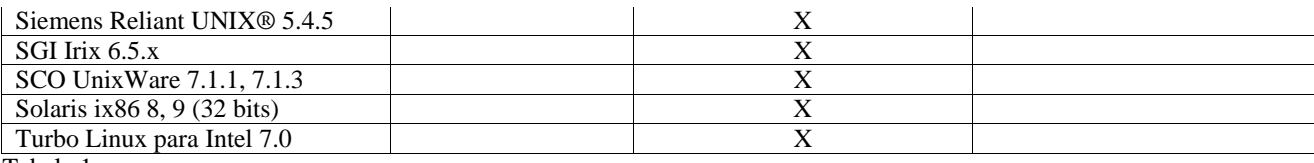

Tabela 1

Notas sobre a Tabela 1

• Sobrescritos

1. Solaris refere-se ao Solaris Operating Environment e daqui em diante será referido como Solaris.

2.Essa tabela de suporte da plataforma é baseada nas informações disponíveis no momento de liberação deste Fix Pack. Essa tabela reflete os sistemas operacionais que já não são mais produzidos, como indicado pelo fornecedor do sistema operacional. Consulte o suporte on-line da IBM para obter informações de suporte atuais.

3.É necessário fazer upgrade do Tivoli Enterprise Console JRE para o 3.9.0-TEC-FP03 antes de quaisquer outros componentes do Tivoli Enterprise Console serem instalados na máquina zSeries. Para obter instruções sobre como instalar o Server para zSeries no Red Hat Enterprise Linux 3 e SUSE Linux Enterprise Server 9, consulte **Instruções de Instalação.** 

4. O adaptador Windows não-TME utiliza um script de instalação para a edição de 64 bits do Windows Server 2003 para a arquitetura Itanium, em vez de uma instalação com base no InstallShield. Consulte as **Instruções de Instalação** para obter detalhes.

• Arquiteturas do processador:

IA32 = Arquitetura Intel de 32 bits IA64 = Arquitetura Intel Itanium de 64 bits EM64T = Tecnologia de Memória Estendida da Intel de 64  $AMD64 =$  Opteron AMD de 64 bits

• Notas relativas aos adaptadores Open View e SNMP: O adaptador SNMP suporta interrupções SNMP v1.

O adaptador HPOV suporta o OpenView Network Node Manager Versão 6

## **Bancos de Dados Suportados**

Esta seção lista os bancos de dados suportados por este Fix Pack.

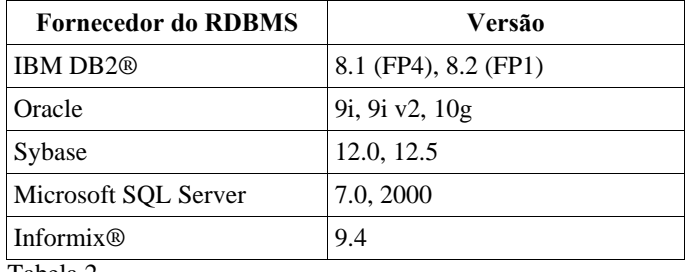

Tabela 2

### Notas sobre a Tabela 2

• O IBM DB2 Versão 8.1 Fix Pack 7 (também denominado DB2 Versão 8.2) NÃO é recomendado para utilização com o IBM Tivoli Enterprise Console. O IBM DB2 Versão 8.2 Fix Pack 1 deve ser utilizado em seu lugar.

• Consulte a seção Problemas e Limitações Conhecidos para obter informações relativas ao uso do Informix Versão 9.4, devido a uma limitação de RIM conhecida.

## **Novo neste Fix Pack**

Esta seção fornece informações sobre as alterações feitas no produto Tivoli Enterprise Console.

- O design do servidor de UI (Interface com o Usuário) do Tivoli Enterprise Console foi aprimorado para evitar que uma versão incorreta do console de eventos, ambos Java e Web, faça uma conexão e danifique o banco de dados de eventos. Consulte **Notas sobre o Fix Pack** abaixo.
- O servidor de UI do Enterprise Console foi atualizado para evitar que a conexão entre um console de eventos e o servidor de UI seja fechada por um firewall de rede. Consulte **Notas sobre o Fix Pack** abaixo.
- Um novo arquivo BAROC, ibm\_director.baroc, foi incluído com a base de regra padrão. Este arquivo define as classes de eventos enviadas pelo IBM Director Server e Agent e é desativado por padrão. Para utilizar este arquivo, é necessário utilizar o comando **wrb -imprbclass**. O arquivo director.baroc, que define as classes de eventos para o Tivoli IT Director Server, permanece na base de regra padrão como antes e também é desativado por padrão. Entre em contato com o suporte IBM Director Level 2 para quaisquer problemas relativos a estes arquivos.
- Os arquivos binários do servidor de eventos foram construídos utilizando otimização aprimorada para a plataforma Linux-S/390.
- O adaptador SNMP agora manipula interrupções multi-linha corretamente.
- Uma nova preferência do usuário está disponível na versão da Web do console de eventos, permitindo que o usuário defina seu fuso horário local. Consulte **Atualizações da Documentação** a seguir.

### **Notas sobre o Fix Pack**

Leia as notas a seguir antes de instalar o Fix Pack. Você deve ler também a seção **Atualizações da Documentação** para obter informações sobre as alterações que foram feitas na documentação.

- As correções do IBM Tivoli Enterprise Console Warehouse Enablement Pack serão enviadas como um Fix Pack separado que pode ser transferido por download. O primeiro desses Fix Packs é o 1.3.0-TEC\_WEP-FP01. Entre em contato com o Suporte IBM para obter informações adicionais.
- (175577) O design do servidor de UI (Interface com o Usuário) do Tivoli Enterprise Console foi aprimorado para evitar que uma versão incorreta do console de eventos, ambos Java e Web, faça uma conexão e danifique o banco de dados de eventos. Foi criado um novo arquivo de configuração, arquivo \$BINDIR/TME/TEC/.ui server config, que inclui um novo parâmetro denominado tec\_ui\_server\_version\_checking\_enabled. (Consulte o apêndice de *Referência a Comando e Tarefa* em **Atualizações da Documentação** abaixo.) A tabela 3, abaixo, ilustra quais versões do console e do servidor de UI são compatíveis.

**Importante:** Para que este aprimoramento entre em vigor e funcione corretamente, deve ser feito o upgrade dos componentes do servidor de UI e do console para o Fix Pack 3 e, em seguida, eles devem ser reiniciados. Esta atualização é ativada por padrão. Quando o servidor de UI for instalado em um nó gerenciado, o processo tec\_ui\_server deverá ser parado manualmente (se estiver ativo) depois que o upgrade for concluído. Isto pode ser feito finalizando o processo ou reiniciando o processo oserv.

**AVISO**: Enquanto manter um ambiente de versão mista de consoles, servidores de eventos e/ou servidores de UI **nunca** é suportado, tentar conectar um console versão 3.8 (RTM-FP04) a um servidor de UI versão 3.9 com o recurso de verificação de versão desativado ou não instalado pode resultar no dano do banco de dados de eventos.

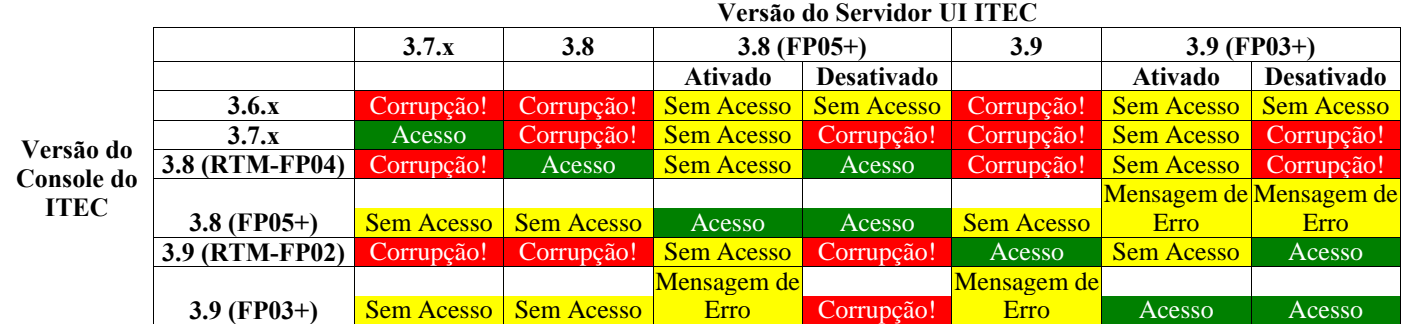

Tabela 3: Matriz de compatibilidade do console de eventos e do servidor de UI.

Notas sobre a Tabela 3

- a) Os títulos *Ativado* e *Desativado* indicam se a funcionalidade de verificação de versão está ativada ou não.
- b) O campo *Dano* indica que é possível conectar o console ao servidor de UI especificado. Porém, pode ocorrer o dano do banco de dados de eventos.
- c) O campo *Sem Acesso* indica que apenas um console em branco será exibido. Não é possível gerar uma mensagem de erro popup porque esta funcionalidade não estava incluída em versões anteriores do console.
- d) O campo *Mensagem de Erro* indica que uma caixa de mensagem de erro pop-up será exibida informando ao operador sobre uma versão de console incompatível.
- e) O campo *Acesso* indica que a versão do console é compatível com o servidor de UI.
- f) 3.8.0-TEC-FP05 não está disponível no momento em que este documento é publicado. Consulte o Web site do Suporte IBM para obter informações sobre disponibilidade.
- g) Se a versão do console da Web não corresponder à versão do servidor de UI, um erro ECOWSO001E e uma exceção com.tivoli.tec.ui\_server.UIServer serão gerados no arquivo SystemOut.log do WebSphere Application Server.
- (175328) Alguns ambientes de rede implementam regras de firewall que fecham conexões inativas após um período de tempo especificado. Em alguns casos, este período de tempo limite inativo é curto o suficiente para fechar a conexão entre o console de eventos (Java e Web) e o servidor de UI. Para evitar isso, um novo parâmetro de configuração, tec\_ui\_server\_conn\_keepalive\_interval, foi implementado para manter uma conexão ativa. Este parâmetro, localizado no arquivo \$BINDIR/TME/TEC/.ui server config, especifica um intervalo de suspensão utilizado por um encadeamento que se mantém ativo no servidor de UI. Consulte o apêndice de *Referência a Comando e Tarefa* em **Atualizações da Documentação** abaixo.
- (IY61709) Quando é feito o upgrade do produto Tivoli Enterprise Console para a versão 3.9 em um ambiente em que mySAP.com do IBM Tivoli Monitoring for Application está instalado atualmente, as dependências para acpep-postemsg são removidas mas não são restauradas. Para restaurar as dependências do acpep-postemsg, é necessário executar o script **\$BINDIR/../generic\_unix/TME/ABH/sh/sap\_dependency.sh** em um ambiente originado Tivoli no servidor Tivoli.
- (IY64008) A utilização de caracteres de controle, de Ctrl-A a Ctrl-E, dentro de um atributo de regra gera, agora, uma mensagem de erro quando a base de regra é compilada e não mais termina com uma falha de segmentação.
- Devido a atualizações no IBM DB2 Versão 8.2, não mais é necessário um compilador C para instalar os procedimentos armazenados.

**Nota:** Isso se aplica somente a servidores de eventos do IBM Tivoli Enterprise Console Versão 3.9 configurados para utilizar o IBM DB2 Versão 8.2.

# **Instalação e Configuração**

Esta seção fornece informações de instalação para o Fix Pack 3.9.0-TEC-FP03 do produto IBM Tivoli Enterprise Console Versão 3.9.0.

# **Pré-requisitos**

IBM Tivoli Enterprise Console versão 3.9.0

IBM Tivoli Management Framework Versão 3.7.1, 4.1 ou 4.1.1

**Nota:** O IBM Tivoli Management Framework Versão 4.1 ou 4.1.1 deve ser instalado para instalar os componentes do servidor deste Fix Pack em uma plataforma Linux suportada.

IBM Tivoli NetView Versão 7.1.2, 7.1.3 ou 7.1.4 para utilizar as funções do produto IBM Tivoli NetView que são fornecidas com o produto Tivoli Enterprise Console.

IBM WebSphere® Application Server Versão 5.0.1 ou 5.0.2 para instalação da versão da Web do console de eventos.

**Nota:** Para obter informações sobre como instalar o WebSphere Application Server, consulte o manual *IBM WebSphere Application Server Getting Started*

Para obter informações sobre os pré-requisitos do WebSphere Application Server e os sistemas operacionais suportados, consulte o documento de requisitos do sistema, que está localizado na seguinte URL:

http://www-306.ibm.com/software/webservers/appserv/doc/latest/prereq.html A versão da Web do console de eventos requer um dos seguintes navegadores da Web:

Microsoft Internet Explorer 6.0 ou mais recente

Netscape 6.x começando com 6.2. (Netscape 7.x não é suportado)

A tabela a seguir lista as correções recomendadas para cada versão do produto Tivoli Management Framework e os cenários específicos de instalação.

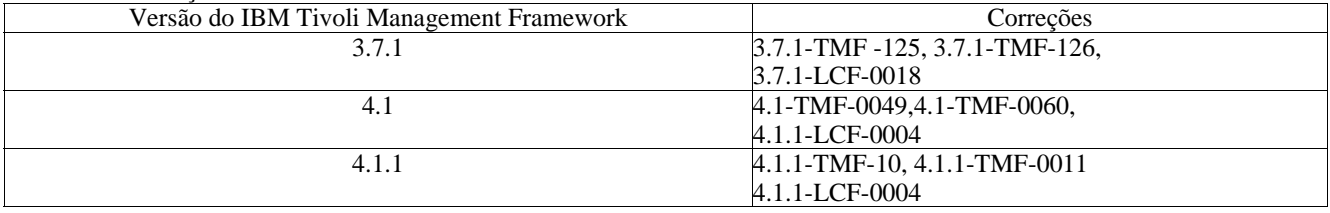

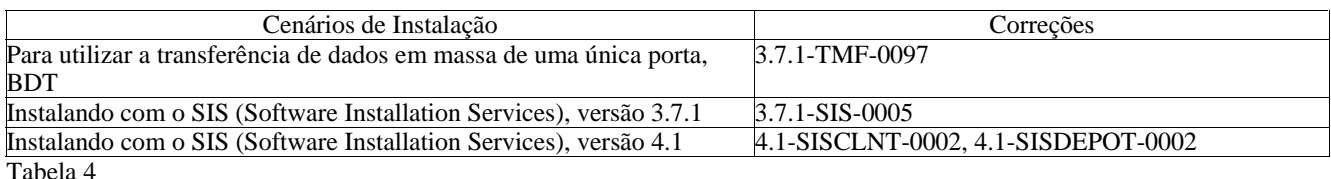

# **Instruções de Instalação**

Esta seção fornece informações sobre a instalação desse Fix Pack.

### 1. Extraia o Fix Pack.

Utilize o comando a seguir em um sistema UNIX para extrair o conteúdo em um diretório temporário. Para este exemplo, suponha que a variável \$PATCH aponte para este diretório temporário.

cd \$PATCH tar -xvf 3.9.0-TEC-FP03.tar

Utilize o comando a seguir em um sistema operacional Windows para extrair o conteúdo em um diretório temporário. Para este exemplo, suponha que a variável %PATCH% aponte para este diretório e que X seja a letra da unidade em que %PATCH% está localizada.

%SystemRoot%\system32\drivers\etc\Tivoli\setup\_env.cmd X: > cd %PATCH% > tar -xvf 3.9.0-TEC-FP03.tar

**Nota:** Se você extrair a imagem TAR em um sistema Windows, o arquivo executável para o utilitário TAR estará no diretório de instalação Tivoli bin/w32-ix86/tools/.

2. As instruções a seguir são para a utilização do SIS (Software Installation Service). Se você não utilizar o SIS, vá para a etapa 3. O SIS pode instalar produtos de software Tivoli na maioria das plataformas de hardware que são suportadas pelo software Tivoli. Porém, há algumas plataformas de hardware nas quais o SIS não pode ser executado. Consulte o *IBM Tivoli Enterprise Installation Guide* para obter a lista de plataformas nas quais o SIS pode ser executado. Consulte a seção Pré-requisitos deste documento para obter informações sobre as correções do SIS.

Você deve ter as funções de autorização install\_product e super para instalar esse Fix Pack.

- a) No menu de opções do desktop Tivoli, clique em **Desktop →Instalar →Serviço de Instalação de Software**.
- b) Na janela Obter Senha de Instalação, digite a senha de instalação.
- c) Na janela que contém o logotipo Tivoli, clique em **Instalar**.
- d) Na janela Planilha de Instalação, clique em **Selecionar Produto**.
- e) Na janela Selecionar Produto, clique em **Importar Produto**.
- f) Utilize o navegador de arquivos para localizar a mídia para o 3.9.0-TEC-FP03 e dê um clique duplo no arquivo PATCHES.LST.
- g) Na janela Importar Produto, selecione 3.9.0-TEC-FP03 **e,** em seguida, clique em **Importar**.
- h) Na janela Progresso Global, clique em **OK** depois que o arquivo for importado.
- i) Na janela Selecionar Produto, selecione 3.9.0-TEC-FP03 e clique em **OK**.
- j) Na janela Planilha de Instalação, clique em **Selecionar Máquina**.
- k) Selecione as máquinas nas quais instalar o Fix Pack 3.9.0-TEC-FP03 e clique em **OK**.
- l) Na janela Planilha de Instalação, selecione a célula apropriada.

**NOTA:** Um X é exibido nas células das máquinas nas quais o Fix Pack 3.9.0-TEC-FP03 será instalado.

Clique em **Instalar**.

Na janela Algoritmo de Instalação, selecione o algoritmo de instalação que deseja utilizar e clique em **OK**. O SIS executa as instalações solicitadas na janela Planilha de Instalação.

- Vá para a etapa 4 para concluir a instalação.
- 3. Execute o procedimento a seguir para instalar o Fix Pack utilizando o método de instalação Tivoli padrão.
	- **Nota:** As funções de autorização install\_product e super são necessárias para instalar este Fix Pack.
- a) Na barra de menu do desktop Tivoli, clique em **Desktop → Instalar →Instalar Correção** para exibir a janela Instalar Correção.
- b) Na janela Instalar Correção, clique em **Selecionar Mídia** para exibir a janela Navegador de Arquivo.
- c) Na janela Navegador de Arquivo, digite o caminho para o diretório que contém o Fix Pack, \$PATCH, no campo **Nome do Caminho**.
- d) Clique em **Definir Mídia e Fechar** para retornar para a janela Instalar Correção.
- e) Na janela Instalar Correção, clique no nome do Fix Pack para selecioná-lo.
- f) Selecione os clientes nos quais o Fix Pack será instalado. Os Fix Packs normalmente devem ser instalados no servidor Tivoli e em cada cliente Tivoli.
- g) Clique em **Instalar**.
- 4. Atualize as bases de regra existentes com um novo arquivo TEC\_TEMPLATES/templates.wic:
	- a) Especifique a origem do ambiente Tivoli:
	- Em um sistema UNIX: na linha de comandos, execute o script /etc/Tivoli/setup\_env.sh

Em um sistema Windows: na linha de comandos, execute o script e o comando a seguir para iniciar um shell bash: %SystemRoot%\WINNT\system32\drivers\etc\Tivoli\setup\_env.cmd

bash

b) Execute o seguinte comando para fazer upgrade de uma base de regra existente:

/etc/Tivoli/bin/perl \$BINDIR/TME/TEC/upg\_templates.pl *rule\_base\_dir* 1

em que *rule\_base\_dir* é o diretório que contém a base de regra da qual será feito upgrade.

- c) Execute o comando a seguir para aplicar o novo arquivo templates.wic ao destino da base de regra:
- wrb -comprules *rulebase\_name*
- d) Execute o comando a seguir para carregar o novo arquivo templates.wic para a base de regra carregada atualmente:
- wrb -loadrb *rule\_base\_name*
- 5. Para fazer upgrade do console da Web, navegue para o diretório NON\_TME/GENERIC/WC do Fix Pack e execute as etapas a seguir:

a) Copie o arquivo tecrimds.jar para o diretório AppServer/TEC da instalação do WebSphere Application Server, sobrescrevendo o arquivo existente.

b) Copie o arquivo TecConsoleEar.ear para o diretório AppServer/config/cells/*hostname*/applications da instalação do WebSphere Application Server, sobrescrevendo o arquivo existente.

- c) Use o utilitário winrar para extrair o arquivo tecra.rar para o diretório AppServer/InstalledConnectors/tecra.rar da instalação do WebSphere Application Server, sobrescrevendo os arquivos e as pastas existentes.
- 6. A instalação do Fix Pack está concluída. Reinicie o WebSphere Application Server, o servidor de eventos, o servidor de UI e todos os consoles.

### **Instruções de Instalação do Servidor para zSeries no Red Hat Enterprise Linux 3 e no SUSE Linux Enterprise Server 9**  Para suportar o Red Hat Enterprise Linux 3 e o SUSE Linux Enterprise Server 9 no zSeries, você deverá seguir estas instruções ou

ocorrerão defeitos ao instalar o Servidor e as partes do servidor de UI do Tivoli Enterprise Console:

- 1. Crie o nó zSeries utilizando o TMF 411 com 411-TMF-0001
- Observe que a 411-TMF-0001 não é uma correção regular, ela atualiza a imagem TMF 411 GA para que você possa criar um Nó Gerenciado zSeries. Não é necessário executar as "Instruções Adicionais de Instalação" indicadas no 411-TMF-0001README porque elas serão executadas pela instalação do Tivoli Enterprise Console.
- 2. Instale apenas o Tivoli Enterprise Console JRE 3.9 GA. **Nota:** Se você utilizar o Assistente de Instalação ou o SIS, instale apenas o produto JRE. Não selecione nenhum dos outros produtos do Tivoli Enterprise Console para instalação. Para obter informações adicionais, consulte o IBM Tivoli Enterprise Console 3.9 Installation Guide ou o TMF Enterprise Installation Guide.
- 3. Faça upgrade do Tivoli Enterprise Console JRE para 3.9.0-TEC-FP03 Deve-se fazer o upgrade **antes** de quaisquer outros componentes do Tivoli Enterprise Console serem instalados na máquina zSeries. Neste momento, instale apenas o Tivoli Enterprise Console JRE.
- 4. Reinicie o oserv na máquina zSeries
- 5. Especifique novamente a origem de seu ambiente (setup\_env.sh ou setup\_env.csh) na máquina zSeries
- 6. Instale o Tivoli Enterprise Console Server e os aplicativos da imagem 3.9 GA
- 7. Faça upgrade dos aplicativos do Tivoli Enterprise Console para 3.9.0-TEC-FP03

## **Informações Sobre o Pacote de Localização**

As atualizações do pacote de localização incluídas com o Fix Pack 3.9.0-TEC-FP03 contêm imagens de instalação separadas para componentes baseados no TME e o console Java não-TME nos seguintes diretórios:

- <390TECFP03\_DIR>/NLS/TME
- <390TECFP03\_DIR>/NLS/NON\_TME

### **Instalação do Pacote de Localização em um Tivoli Management Environment**

O pacote de localização atualizado para componentes baseados em TME deve ser instalado como uma correção, não como um produto. Isso exige que o pacote de localização original do Tivoli Enterprise Console, Versão 3.9 para o idioma que você deseja atualizar já esteja instalado. Instale-o utilizando as mesmas instruções TME utilizadas acima para outros componentes TME. Instale apenas os pacotes de idioma necessários.

### **Instalação do Pacote de Idiomas para o não-Tivoli Management Environment Java Console**

O arquivo lp\_setup.jar contém o programa de instalação InstallShield MultiPlatform. Todas as classes NLS e os arquivos de ajuda são instalados no subdiretório **nls**. Utilize o procedimento a seguir para instalar o pacote de localização no mesmo local que o console não-TME:

- 1. Mude para o diretório do arquivo de instalação: <390TECFP03\_DIR>/NLS/NON\_TME/Setup
- 2. Emita o seguinte comando:

# **<TECConsole\_installdir>/jre/bin/java -jar lp\_setup.jar**

Ele utiliza Java 1.3.1, que é instalado com o console Java.

- 3. Selecione o diretório do console não-Tivoli Management Environment e clique em **Avançar**.
- 4. Selecione o idioma que deseja instalar e clique em **Avançar**.
- 5. Confirme a informação sobre instalação e clique em **Avançar**.
- 6. Clique em **Concluído**.

## **Instalando o adaptador não-TME para a edição de 64 bits do Windows Server 2003**

- 1. Descompacte o arquivo NONTMEWIN.zip no diretório onde deseja instalar o adaptador. Lembre-se de preservar os diretórios se estiver usando um utilitário de descompactação de arquivo ZIP que tenha isso como uma opção (é o padrão do Windows Explorer).
- 2. No diretório de instalação, execute ntmesetup.cmd sem nenhum argumento e você verá:

### **ntmesetup <ServerLocation> <Port> [<id>]**

Instala o adaptador como um serviço do Windows e configura o servidor de eventos e a porta, onde:

<ServerLocation> é obrigatório e especifica o nome\_do\_host ou o endereço\_IP do servidor de eventos ou gateway.

<Port> é obrigatório e especifica o número da porta de atendimento do servidor de eventos ou gateway. Especifique 0 para utilizar portmapper se suportado no servidor TEC.

 $\langle \text{id}\rangle$  é o identificador opcional do adaptador

Exemplo:

Para instalar um adaptador que envie eventos ao servidor de eventos localizado no nome de host mytec.abc.com, que tenha o portmapper em execução com o ID de adaptador "mytec", emita o seguinte:

ntmesetup mytec.abc.com 0 mytec

3. Para remover um adaptador, utilize o script da seguinte forma:

### **ntmesetup remove <id>**

Remove o adaptador como um serviço do NT, onde:

<id> é obrigatório se um ID de adaptador foi especificado durante a instalação.

**Nota**: A opção remove removerá o serviço, mas será gerado um erro do InstallShield. Esse erro pode ser ignorado, mas os arquivos do adaptador deverão ser removidos manualmente.

# **Há correções de APAR inclusas nesse Fix Pack**

Esta seção fornece uma descrição e a resolução das correções APAR que são fornecidas pelo Fix Pack 3.9.0-TEC-FP03. Os documentos leia-me dos Fix Packs anteriores, 3.9.0-TEC-FP01 e 3.9.0-TEC-FP02, estão disponíveis para download a partir do Web site de Suporte da IBM. Visite http://www.ibm.com/support e selecione o link "Downloads e Drivers".

### APAR: IY54436

Sintoma: Quando dois operadores estão utilizando a versão Java do console de eventos para modificar filtros do grupo de eventos ao mesmo tempo, apenas o segundo filtro é salvo.

Resolução: Os dados, agora, são protegidos para que várias alterações possam ser feitas ao mesmo tempo.

Sintoma: É necessária documentação com relação à utilização de instruções de expressão comum ao definir filtros para um adaptador. Resolução: Consulte a seção **Atualizações da Documentação** a seguir.

### APAR: IY56782

Sintoma: Quando o oserv é encerrado, o console continua em execução e parece realizar trabalho, apesar de não estar conectado ao servidor de eventos.

Resolução: Quando o oserv é encerrado, é exibida uma caixa de diálogo a partir da qual você pode encerrar o console ou desativá-lo.

### APAR: IY56816

Sintoma: As versões Java e Web do console de eventos formatam slots de forma diferente quando os eventos são transmitidos aos scripts CGI ou às tarefas.

Resolução: As diferenças de formato foram resolvidas. Os slots date\_reception, cause\_date\_reception e last\_modified\_time são impressos como valores numéricos. O slot de severidade é impresso no formato de cadeia em vez de valor numérico (como HARMLESS em vez de 20). O slot cause\_date\_reception é sempre escrito por extenso em vez de utilizar a abreviatura cause\_date\_receptn. As novas linhas são impressas adequadamente. Os espaços posteriores ainda serão impressos de maneira diferente e esse problema será corrigido com o APAR IY70219.

### APAR: IY57076

Sintoma: Abrir o Configuration View na versão Java do console de eventos pode demorar muito quando muitos operadores são definidos.

Resolução: O desempenho foi aprimorado ao abrir esta visualização.

### APAR: IY57527

Sintoma: O adaptador Netware não funciona com o Netware 6.5. Resolução: O adaptador Netware, agora, funciona com o Netware 6.5

### APAR: IY57986

Sintoma: É necessário documentar parâmetros no arquivo .tec\_config.

Resolução: Consulte **Atualizações da Documentação** para obter uma descrição dos parâmetros.

### APAR: IY58134

Sintoma: O adaptador do Windows tem retardos ao enviar grandes quantidades de eventos de um arquivo LogSources. Resolução: Não ocorre retardo quando há eventos pendentes a serem enviados, em razão da manipulação aprimorada dos encadeamentos do adaptador.

### APAR: IY58245

Sintoma: O utilitário wdbmaint.sh falha para os bancos de dados Oracle com o seguinte erro: O índice especificado não existe. Resolução: Quando é feito o upgrade de um servidor de eventos da versão 3.8 (pré-FP02) para a versão 3.9 e o banco de dados de eventos é configurado para utilizar um servidor de banco de dados Oracle, é necessário executar o comando

**\$BINDIR/TME/TEC/sql/ora\_idx\_upgrade.sh** para usar o utilitário wdbmaint.sh: Este comando atualiza o banco de dados com três índices que faltavam (introduzidos no 3.8.0-TEC-FP02) que são requeridos para reorganizar o banco de dados usando o utilitário wdbmaint.sh.

### APAR: IY58277

Sintoma: O Adaptador de Logfile UNIX é encerrado depois de executar o comando **kill –HUP** quando o arquivo LogSources aponta para um diretório não-existente.

Resolução: Após executar o comando **kill –HUP**, o adaptador não é encerrado.

### APAR: IY58303

Sintoma: O adaptador de logfile não-TME é analisado de forma diferente no Fix Pack 3.8.0-TEC-FP01 e no Fix Pack 3.9.0-TEC-FP01.

Resolução: A documentação do produto foi atualizada para refletir a razão do comportamento diferente. Consulte **Atualizações da Documentação**.

### APAR: IY58867

Sintoma: O Adaptador de Logfile UNIX é encerrado no HPUX 11 após executar o comando **kill –HUP**. Resolução: Após executar o comando **kill –HUP**, o adaptador não é encerrado.

Sintoma: Ao executar uma tarefa a partir da versão Java ou Web do console de eventos, o tempo limite da tarefa não pode ser configurado.

Resolução: Ao executar uma tarefa a partir do console, um campo estará disponível para especificar o período de tempo limite.

### APAR: IY58910

Sintoma: O Adaptador SNMP perde eventos durante uma intermitência de interrupções. Resolução: As intermitências de interrupções são manipuladas melhor, devido à manipulação aprimorada do buffer de recepção. Em razão da natureza do UDP, a entrega de pacotes não é garantida e a perda de pacotes ainda é possível sob condições extremas.

### APAR: IY58937

Sintoma: O processo tec\_rule pára com um erro SIGSEGV quando uma regra chama o predicado link\_effect\_to\_cause/2 para um evento de causa que não está mais na cache de regras.

Resolução: O processo tec\_rule continua a ser executado quando uma regra chama o predicado link\_effect\_to\_cause/2 para um evento de causa que não está mais na cache de regras. As bases de regras existentes devem ser atualizadas com um novo arquivo TEC\_TEMPLATES/templates.wic. Para fazer isso, execute o comando a seguir conforme descrito nas **Instruções de Instalação**:

### /etc/Tivoli/bin/perl \$BINDIR/TME/TEC/upg\_templates.pl <caminho\_base\_de\_regra> 1

### APAR: IY59229

Sintoma: O processo tec\_dispatch pára ao modificar um evento em um código do idioma não-C. Resolução: O processo tec\_dispatch não pára mais nessa situação.

### APAR: IY59230

Sintoma: Quando uma tarefa que é executada a partir da versão Java do console de eventos falha devido a um erro do Tivoli Management Framework, o console não exibe o motivo do defeito. Resolução: A versão Java do console de eventos fornece uma mensagem descritiva do erro.

### APAR: IY59625

Sintoma: A execução do comando **wsighup** diante de um serviço Windows Adapter em execução falha com o seguinte erro: O serviço <nome\_do\_serviço> não está sendo executado corretamente.

Resolução: O comando **wsighup** agora funciona conforme esperado.

### APAR: IY59743

Sintoma: Os predicados re\_create e re\_\*\_match falham em sistemas Linux. Resolução: Esses predicados, agora, funcionam em sistemas Linux.

### APAR: IY59907

Sintoma: Encerrar o Adaptador de Logfile atualiza o arquivo syslog.conf mesmo quando a opção –s é especificada. Resolução: Encerrar o Adaptador de Logfile não atualiza mais o arquivo syslog.conf quando a opção –s é especificada.

### APAR: IY59911

Sintoma: Não há documentação para as palavras-chave do arquivo CDS PRINTF, SUBSTR, IPNAME, IPADDR e FQNAME do Adaptador SNMP.

Resolução: É fornecida uma atualização para o *IBM Tivoli Enterprise Console Versão 3.9: Guia de Adaptadores* que descreve as palavras-chave e inclui exemplos. Consulte a seção **Atualizações da Documentação** abaixo.

### APAR: IY59925

Sintoma: As tarefas automatizadas na versão Java do console de eventos não são executadas em nós de extremidade quando o Pacote de Idiomas do Tivoli Enterprise Console Versão 3.9 é instalado e o código do idioma do console não é o idioma Inglês. Resolução: As tarefas automatizadas, agora, são executadas sob essas condições.

### APAR: IY60354

Sintoma: O Adapter Configuration Facility e o perfil tec\_gateway não respeitam as configurações SPBDT em nós gerenciados Linux. Resolução: O Adapter Configuration Facility e o perfil tec\_gateway agora seguem as configurações SPBDT.

### APAR: IY60459

Sintoma: Quando uma regra no mecanismo de correlação de estado é modificada e, em seguida, redireciona um evento, o evento não é removido do armazenamento de persistência.

Resolução: O evento, agora, é removido do armazenamento de persistência.

Sintoma: O mecanismo de correlação de estado digita o modo de suspensão antes que o tamanho máximo de arquivo para os arquivos de persistência tenha sido atingido.

Resolução: Com a persistência ativada, o mecanismo de correlação de estado digita o modo de suspensão apenas quando o tamanho máximo de arquivo tiver sido atingido.

### APAR: IY60587

Sintoma: A distribuição de tec\_gateway para um nó gerenciado do Windows falha quando a conta Administrador (Windows) não existe.

Resolução: Se a conta Administrador em um nó gerenciado do Windows tiver sido renomeada, você deve definir adequadamente o USUÁRIO do perfil antes de distribuir um perfil de configuração de adaptador tec\_gateway. O campo USUÁRIO é definido na guia General na entrada do perfil.

Você pode defini-lo para o nome da nova conta Administrador ou pode defini-lo para BuiltinNTAdministrator para determinar automaticamente seu nome da conta Administrador.

É possível também utilizar uma entrada widmap, como \$root\_user. Isto permite controlar o usuário de todos os perfis da interface widmap e utilizar o mesmo perfil para distribuição para nós Windows e UNIX. NOTA: Após alterar a entrada widmap root user para Windows, é necessário reiniciar o Tivoli Desktop no Windows para criar ou distribuir perfis adequadamente.

Se USUÁRIO for deixado como 0, ele assume Administrador como padrão em nós do Windows.

#### APAR: IY60870

Sintoma: A ação drop\_duplicate sempre falha em regras simples que são criadas utilizando o construtor de regras gráfico. Resolução: Agora, a regra drop\_duplicate funciona.

### APAR: IY60945

Sintoma: Com o rastreio completo ativado na versão Web do console de eventos, a senha do usuário é exibida em texto simples. Resolução: A senha não é mais exibida na saída de rastreio.

#### APAR: IY61472

Sintoma: O Adaptador de Logfile processa arquivos LogSources antigos como arquivos novos, enviando novamente todos os seus eventos.

Resolução: Os eventos não são mais reenviados.

### $APAR: IY61623$

Sintoma: Quando o predicado exec\_program inicia um programa com watch\_status='YES', ocorre um erro RIM\_VAL\_FAILURE quando os resultados de conclusão do programa possuem um comprimento superior a 3467 bytes. Resolução: Não ocorre mais o erro RIM\_VAL\_FAILURE, quando os resultados de conclusão de um programa possuem um comprimento superior a 3467 bytes, porque os resultados são truncados.

#### APAR: IY61687

Sintoma: Os adaptadores Logfile e SNMP em máquinas multi-NIC Solaris podem se ligar à interface de rede incorreta. Resolução: Os adaptadores se ligam automaticamente à interface (determinada pelo sistema operacional) que pode alcançar o servidor de eventos.

#### APAR: IY61709

Sintoma: Fazer upgrade para o produto Tivoli Enterprise Console Versão 3.9 em um ambiente com o IBM Tivoli Monitoring Application para mySAP.com remove os acpep-postemsg dep-sets, mas não os restaura. Resolução: Consulte a seção **Notas sobre o Fix Pack** para obter detalhes completos da resolução.

#### APAR: IY61762

Sintoma: Uma restrição para uma restrição da tarefa automatizada não poderá ser editada na versão Java do console de eventos se o atributo for Class e o operador for IN ou NOT IN.

Resolução: Agora todas as restrições podem ser editadas.

### APAR: IY62178

Sintoma: Não há documentação para o suporte ao toolkit Event Integration Facility para z/OS® que foi enviado começando com o Fix Pack 3.9.0-TEC-FP01.

Resolução: A documentação específica do z/OS é fornecida, incluindo releases suportados do z/OS. Consulte a seção **Atualizações da Documentação**.

Sintoma: A ENUMERAÇÃO com um zero à esquerda é compilada sem erro, mas causa falha na inicialização do servidor de eventos. Resolução: Os tipos de dados inteiros especificados na LISTA são filtrados corretamente quando precedidos por um zero antes do tempo de compilação, evitando que eles sejam interpretados como um octal. Isso permite que o servidor de eventos seja iniciado com êxito.

### APAR: IY62261

Sintoma: Clicar em um gráfico de resumo vazio ao executar a versão Java 3.9 do console de eventos no HP-UX faz com que o processo Java para o console pare.

Resolução: Este problema é resultado de um problema no HotSpot Java Virtual Machine. Um arquivo hotspot\_compiler é, agora, criado quando o console é inicializado para evitar que o HotSpot Java Virtual Machine pare o processo do console.

#### APAR: IY62283

Sintoma: Após importar definições do console de um arquivo, o usuário da versão Java 3.9 do console de eventos pode continuar utilizando a visualização Configuração sem primeiro reiniciar o console. Isso pode causar danos ao banco de dados nas definições do console.

Resolução: É exibida uma caixa de mensagens, que instrui o usuário a reiniciar o console para que as alterações entrem em vigor. Além disso, a visualização Configuração e o menu de importação são desativados até que o console seja reiniciado.

#### APAR: IY62405

Sintoma: A inicialização do servidor de eventos e o comando **wtdumper** são executados lentamente devido a chamadas de métodos oserv.

Resolução: O número de chamadas de método internas foi reduzido para aprimorar o desempenho.

#### APAR: IY63086

Sintoma: Ao utilizar a versão Java do console de eventos, o operador define uma tarefa automatizada e designa alguns hosts nos quais executar a tarefa, mas os hosts não são mais exibidos na lista **Hosts Atuais** quando a tarefa é aberta novamente para edição. Resolução: A lista de hosts é exibida corretamente na lista **Hosts Atuais** quando uma tarefa automatizada é aberta novamente para edição. Se um host não for mais um host Tivoli válido, o nome do host não será exibido.

#### APAR: IY63136

Sintoma: O Adaptador de Arquivo de Log pode, às vezes, processar arquivos LogSource antigos como arquivos novos, reenviando todos os seus eventos para o servidor de eventos.

Resolução: O adaptador processa corretamente os arquivos LogSource, evitando que eventos antigos sejam enviados novamente.

#### APAR: IY63368

Sintoma: O comando **wsetemsg** falha com um erro ECO:0001:1444 quando é utilizado para modificar um evento cujo manipulador de evento ou manipulador de servidor é maior que 1 dígito de comprimento.

Resolução: O comando **wsetemsg** atualiza corretamente o evento especificado e o erro não ocorre.

#### APAR: IY63407

Sintoma: Os adaptadores do Tivoli Enterprise Console Versão 3.8 não são removidos depois de fazer o upgrade para um adaptador do Tivoli Enterprise Console Versão 3.9.

Resolução: É fornecida uma atualização para o IBM Tivoli Enterprise Console Versão 3.9: Guia de Adaptadores que explica o procedimento para fazer upgrade ou remover um adaptador instalado anteriormente. Consulte a seção **Atualizações da Documentação**.

#### APAR: IY63455

Sintoma: Quando o valor do atributo de mensagem de um evento é atualizado de uma cadeia curta (menor que 255 caracteres) para uma cadeia longa (maior que 254 caracteres), o valor atualizado é truncado para 254 caracteres. De modo inverso, quando o valor do atributo de mensagem de um evento é atualizado de uma cadeia longa para uma cadeia curta, a cadeia de mensagem longa não é adequadamente apagada do campo long\_msg da tabela do repositório de eventos no banco de dados de eventos. Resolução: O valor do atributo de mensagem de um evento é, agora, atualizado com êxito de uma cadeia curta para uma cadeia longa, ou vice-versa, sem nenhum truncamento ou valores residuais.

#### APAR: IY63547

Sintoma: Ao utilizar a versão Java do console de eventos, o operador não consegue abrir o visualizador de eventos para um grupo de eventos vazio a partir do gráfico de resumo. Quando a etiqueta do grupo de eventos vazio é clicada, o visualizador de eventos para o próximo grupo de eventos não-vazio mais próximo é exibido.

Resolução: Agora, o visualizador de eventos para o grupo de eventos vazio é exibido.

Sintoma: A correspondência de formato de %s\* seguida por %n não funciona corretamente após aplicar o Fix Pack 3.9.0-TEC-FP02. Este problema ocorre quando %s\* tenta corresponder a cadeia 0 ou 1 imediatamente seguida por um %n ou uma nova linha. Resolução: A correspondência de formato corresponde corretamente a %s\* quando seguida por %n ou uma nova linha.

### APAR: IY63643

Sintoma: Uma regra simples que contém um argumento watch status que é colocado entre aspas simples falha ao compilar. Resolução: Uma regra simples que contém um argumento watch\_status que é colocado entre aspas simples é compilada com êxito. Além disso, um evento de conclusão de tarefa é gerado quando o argumento watch\_status é definido como YES.

### $\triangle P\triangle P\cdot$  IV63716

Sintoma: O comando **wsetemsg** falha ao utilizar a Porta Única BDT. Resolução: O comando **wsetemsg** funciona corretamente quando a Porta Única BDT é utilizada.

### APAR: IY63859

Sintoma: Se um usuário da versão Java do console de eventos definir uma tarefa automatizada, uma cujos filtros de eventos utilize um operador diferente de Igual A, o usuário não poderá mais efetuar log na versão Web do console de eventos. Resolução: O usuário pode, agora, efetuar log na versão Web do console de eventos após definir uma tarefa automatizada em que o filtro de eventos utilize um operador diferente de Igual A.

#### APAR: IY63863

Sintoma: A instrução de uso para o comando **postzmsg** inclui a opção -p *port*, mas esta opção não está documentada e não está definida no código.

Resolução: Como a opção -p *port* não é válida para o comando **postzmsg**, a instrução de uso foi atualizada e não exibe mais esta opção.

#### APAR: IY63871

Sintoma: Utilizar o comando **wsetemsg** para definir o valor de um slot personalizado pode retornar o seguinte erro, especificamente ao executar o comando de dentro de um script a partir de uma regra:

Erro::ECO:0001:0272 Nenhuma classe de correspondência localizada

Resolução: O comando **wsetemsg** atualiza o evento especificado corretamente e o erro não ocorre.

#### APAR: IY64008

Sintoma: O processo tec\_dispatch pode terminar com uma falha de segmentação (SIGSEGV) quando uma regra modifica um valor de atributo com um caractere de controle no intervalo de Ctrl-A a Ctrl-E.

Resolução: Os caracteres de controle de Ctrl-A a Ctrl-E não são válidos para uso dentro de um atributo de regra. A base de regra, agora, falha ao compilar e gera uma mensagem de erro que indica o caractere de controle em vez de terminar com uma falha de segmentação.

### APAR: IY64197

Sintoma: O script **wstartmaint.sh** define uma hora de início incorreta, um dia à frente, quando a data UTC é um dia atrás da data local.

Resolução: **O script wstartmaint.sh** ajusta corretamente a hora de início quando a data UTC é um dia atrás da data local.

### APAR: IY64202

Sintoma: Ao utilizar uma configuração não-TME, sem conexão, os eventos vazios forçam conexões e verificações de cache. Resolução: Os eventos vazios são, agora, descartados, evitando conexões desnecessárias e polling da cache.

#### APAR: IY64209

Sintoma: O processo tec\_rule termina com um erro SIGSEGV 211 ao processar um cronômetro de eventos com um ID de zero. Resolução: Os IDs do cronômetro de eventos são, agora, verificados e um ID de zero não é processado.

### APAR: IY64449

Sintoma: O comando **wconsole** exibe incorretamente a mensagem de erro "O RDBMS não pode ser atingido" o banco de dados de eventos é danificado por causa do uso de versões incompatíveis do console de eventos no mesmo ambiente. Resolução: É exibida, agora, uma mensagem de erro que indica a versão incompatível do console de eventos.

#### APAR: IY64670

Sintoma: A documentação para a versão 3.9 pode iludir os clientes e fazer parecer que o WebSphere Application Server é executado nos sistemas operacionais listados na tabela Plataformas Suportadas.

Resolução: Consulte a seção **Pré-requisitos** na seção **Instalação e Configuração** acima para obter informações sobre as plataformas suportadas para o WebSphere Application Server.

Sintoma: As distribuições secundárias e subseqüentes de um perfil de configuração do adaptador podem excluir a primeira linha após a entrada do adaptador no arquivo /etc/rc.shutdown no sistema operacional AIX.

Resolução: O arquivo /etc/rc.shutdown é atualizado corretamente seguindo uma distribuição secundária e subseqüente de um perfil de configuração do adaptador.

### APAR: IY64909

Sintoma: Ao utilizar a versão Web do console de eventos para executar uma tarefa utilizando a opção 'Executar no host que é nomeado no evento' e o nome do host for um nome do host do nó de extremidade, a tarefa falha ao ser executada no nó de extremidade. A versão Web do console de eventos exibe um código de retorno de 0.

Resolução: A versão Web do console de eventos, agora, compara o nome do host listado no evento com a lista de nós gerenciados e nós de extremidade disponíveis. Se o nome do host corresponder, a tarefa será executada conforme esperado. Se o nome do host não puder ser localizado, será exibida uma mensagem de erro que indica que o nome do host especificado não é válido.

### APAR: IY65092

Sintoma: O exemplo do predicado is\_clearing\_event não está correto no *IBM Tivoli Enterprise Console Version 3.9 Rules Developer's Guide*.

Resolução: Uma atualização para o *IBM Tivoli Enterprise Console Version 3.9 Rule Developer's Guide* agora descreve o uso correto. Consulte a seção **Atualizações da Documentação**.

### APAR: IY65212

Sintoma: Um evento não é analisado corretamente na recepção quando contém um valor inteiro que não segue a notação BNF de inteiro, octal ou hexadecimal aceita.

Resolução: Uma atualização para o *IBM Tivoli Enterprise Console Version 3.9 Rule Developer's Guide* agora descreve a notação BNF aceita para valores inteiros. Consulte a seção **Atualizações da Documentação**.

### APAR: IY65221

Sintoma: Ao editar funções para grupos de eventos na versão Java da GUI de Configuração do console de eventos, se o usuário selecionar vários grupos de eventos a partir do painel Designar Grupos de Eventos e alterar as funções, apenas as funções para o primeiro grupo de eventos selecionado serão atualizadas. As funções para os grupos de eventos restantes permanecerão inalteradas. Resolução: O console foi atualizado para permitir que vários grupos de eventos sejam atualizados.

### APAR: IY65280

Sintoma: Após ocorrer um tempo limite de envio em um adaptador, o adaptador envia novamente o evento. Se o evento estiver atualmente enfileirado em um gateway, ele será enviado novamente pelo adaptador depois que a fila for limpa e o evento enfileirado será processado. Isso resulta no fato de que o mesmo evento será processado duas vezes.

Resolução: Os adaptadores não passam mais por um tempo limite no upcall e os eventos duplicados não são mais enviados.

### APAR: IY65448

Sintoma: A Versão 3.9 da versão Java do console de eventos com o Fix Pack 2 ou 3.9.0-TEC-0024LA aplicado lista apenas os 100 primeiros operadores, mesmo quando existem mais de 100 operadores definidos.

Resolução: O console, agora, exibe todos os operadores, mesmo quando mais de 100 forem definidos.

### APAR: IY65472

Sintoma: O comando **wtecexport** termina com um erro java.lang.OutOfMemory no UNIX ao exportar a configuração inteira de um ambiente de cliente em larga escala.

Resolução: O comando **wtecexport** foi modificado para minimizar o consumo de memória e agora é concluído com êxito.

### APAR: IY65478

Sintoma: Quando você utiliza o comando **wrmadmin** para reiniciar um componente Event Integration Facility (como, eif\_receiver ou um emissor incidente) várias vezes, o comando parece ser interrompido. O arquivo msgHRM.log contém uma mensagem semelhante à seguinte:

<Message Id="HRMAG0092E" Severity="ERROR">

<Time Millis="1092856694986"> 2004.08.18 15:18:14.986-05:00</Time>

<Component></Component>

<LogText><![CDATA[HRMAG0092E Caught exception java.lang.OutOfMemoryError.]]></LogText>

<Source FileName="com.tivoli.RiskManager.Agent.rmaThreadGroup" Method="public void

uncaughtException(Thread,Throwable)"/>

<TranslationInfo Type="JAVA" Catalog="rmagent\_msg"

MsgKey="HRMAG0092E"><Param><![CDATA[java.lang.OutOfMemoryError]]></Param></TranslationInfo>

<Principal></Principal>

</Message>

Resolução: O comando **wrmadmin** é executado corretamente e o componente é iniciado com êxito.

Sintoma: Ao executar vários comandos **wsendresp** consecutivamente para enviar diferentes mensagens pop-up para o desktop de um Administrador, algumas mensagens podem ser perdidas e cópias de outra mensagem podem ser exibidas.

Resolução: O número correto de caixas de mensagens pop-up é exibido, cada um contendo a mensagem correta.

### APAR: IY65520

Sintoma: O comando **wconsole –crtoperator** falha com o erro "ECO2071E - *X* não é um administrador TME válido" sob as seguintes condições:

1. O número total de administradores Tivoli é maior que 1000.

2. O número total de administradores Tivoli não é exatamente divisível por 100.

3. Se você listar todos os administradores Tivoli em ordem crescente por hora de criação, *X* é um administrador Tivoli exibido após o último número exatamente divisível por 100 na lista. Por exemplo, se houver um total de 1150 administradores Tivoli, o comando **wconsole** exibirá a mensagem de erro se você tentar criar um operador para qualquer administrador Tivoli além de 1100 na lista. Se, por outro lado, você tivesse exatamente 1100 administradores Tivoli, a mensagem de erro não seria exibida se você tentasse criar um operador para qualquer um dos administradores.

Resolução: O novo operador é, agora, criado com êxito e o erro não ocorre.

### APAR: IY65534

Sintoma: Ao criar um registro de problemas que é modificado para utilizar o comando **wsendresp** a partir de um evento na versão Java do console de eventos, o comando **wsendresp** que é enviado a partir do programa de registro de problemas exibe mensagens em pop-ups para visualizadores de eventos que estão fechados além dos visualizadores de eventos abertos atualmente. Apenas os visualizadores de eventos abertos atualmente devem receber mensagens pop-up.

Resolução: As mensagens pop-up são, agora, enviadas para abrir apenas os visualizadores de eventos.

### APAR: IY65539

Sintoma: Quando há muitos eventos novos de entrada, há um retardo de tempo notável na extração de eventos de valores LogSources para PollInterval que sejam maiores que o mínimo de 1 segundo.

Resolução: Os eventos LogSources são processados de uma maneira mais eficiente e adequada.

### APAR: IY65557

Sintoma: Um aviso será gerado ao instalar um adaptador no SUSE Linux se um arquivo -pre (como /etc/init.d/tecad\_logfile-pre) existir no diretório /etc/init.d e um novo adaptador for instalado.

Resolução: Se já existir um arquivo -pre no sistema SUSE durante a instalação de um adaptador, o arquivo -pre será removido e o adaptador será instalado com êxito.

### APAR: IY65620

Sintoma: A Versão 3.9 da versão Java do console de eventos com o Fix Pack 2 ou 3.9.0-TEC-0024LA aplicado retorna a seguinte mensagem de erro: *operator\_name* não é um operador TEC válido. Isso acontece ao executar o comando **wconsole -lsoperator** para um operador válido cujo nome de administrador Tivoli correspondente passa do 100º item na lista de administradores Tivoli. Além disso, se o comando **wconsole -lsconsole -a** for executado para um console para o qual este operador está designado, o nome do operador não será exibido na lista de operadores designada ao console.

Resolução: O comando **wconsole** foi atualizado para manipular cenários em que mais de 100 administradores são definidos.

### APAR: IY65628

Sintoma: A versão 3.8 da versão Java do console de eventos sobrescreve as Preferências do Console salvas pela versão 3.9 da versão Java do console de eventos e as redefine para o padrão.

Resolução: Foi fornecida uma atualização para o *IBM Tivoli Enterprise Console Versão 3.9: Guia do Usuário* que explica a perda de dados de configuração que pode ocorrer quando os consoles de eventos da versão 3.7.1 ou 3.8 são utilizados em um ambiente da versão 3.9. Consulte a seção **Atualizações da Documentação**.

### APAR: IY65953

Sintoma: Está faltando a documentação para o predicado bo\_instance\_of. Resolução: Foi fornecida uma descrição do predicado bo\_instance\_of. Consulte **Atualizações da Documentação**.

### APAR: IY66044

Sintoma: Os arquivos tec\_gwr não foram incluídos no pacote 3.9.0-TEC-FP02. Resolução: Os arquivos de empacotamento do Fix Pack foram modificados para incluir os arquivos do adaptador tec\_gwr.

### APAR: IY66169

Sintoma: Quando o script **wdbmaint.sh** é executado junto ao Oracle, o banco de dados falha com o erro ORA-12154 ou ORA-01005. Resolução: O script **wdbmaint.sh** foi corrigido para utilizar o ID do servidor de banco de dados em vez do ID do banco de dados e o defeito do banco de dados não ocorre.

Sintoma: A linha imediatamente acima da entrada do adaptador no arquivo rc.shutdown foi excluída. Resolução: Quando um adaptador é incluído ou removido, o arquivo rc.shutdown é modificado para que apenas a linha correspondente seja modificada.

### APAR: IY67845

Sintoma: A URL SCE gerada estava incorreta fazendo com que a distribuição padrão do perfil tec\_gateway\_sce permitisse uma instalação que não envia eventos. Resolução: A URL SCE foi corrigida.

APAR: IY68683

Sintoma: O adaptador do arquivo de log pode terminar de forma anormal quando o arquivo de log que está sendo monitorado é excluído.

Resolução: O adaptador do arquivo de log não termina mais de forma anormal nessa circunstância.

APAR: IY69388

Sintoma: Quando o nível de rastreio tec baroc é definido como trace2, o servidor de eventos é finalizado de forma anormal imediatamente após o início.

Resolução: O código de rastreio foi atualizado para impedir que o servidor de eventos seja finalizado de forma anormal quando o nível de rastreio está definido como trace2.

### APAR: IY69454

Sintoma: O processo tec rule no Linux é finalizado de forma anormal com um erro SIGEGV ao utilizar o predicado re\_match Resolução: O predicado re\_match não faz com que o processo tec\_rule seja finalizado de forma anormal e corresponde corretamente as expressões comuns.

Defeito: 172515

Sintoma: No sistema operacional AIX, o comando **wrb** é executado mais lentamente na versão 3.9 do que em versões anteriores. Resolução: No sistema operacional AIX, o comando **wrb** foi aprimorado para executar mais rapidamente na versão 3.9.

Defeito: 175323

Sintoma: O script **tec\_install.sh** não é executado no sistema operacional SUSE Linux Enterprise Linux (SLES) Versão 9 para a plataforma zSeries de 64 bits.

Resolução: O script **tec\_install.sh** agora inicia o Assistente de Instalação na plataforma SLES 9 de 64 bits.

Defeito: 176256

Sintoma: A função do mecanismo de regras não-TME foi desaprovada e não é suportada. Resolução: Agora, uma mensagem de erro é impressa indicando que isso não é mais suportado quando o mecanismo de regras não-TME é ativado.

# **Problemas e Limitações Conhecidos**

Problema: O comando **postzmsg** não pode ser utilizado na plataforma HP-UX a menos que o armazenamento em buffer de eventos seja desativado.

Solução Alternativa: Para desativar o armazenamento em buffer de eventos, defina o seguinte parâmetro de configuração: BufferEvents=NO

Problema: Ao processar um arquivo LogSources grande, o adaptador de logfile HP pode travar e parar de enviar eventos. Solução: Isso é causado por problemas de recursos na máquina e pode ser amenizado aumentando o parâmetro **nfile** por meio do utilitário **SAM**.

Problema: A conectividade do DB2 falha e **wrimtest** receberá o erro DB2 **SQL1224N**.

**NOTA:** Para desempenho e confiabilidade, recomenda-se que você instale o servidor de banco de dados em um sistema separado do servidor de eventos.

Solução: Crie um nó de auto-retorno e um alias de banco de dados nesse nó. Para fazer isso, utilize as etapas a seguir:

### **db2 get dbm cfg | grep SVCENAME**

Isso retorna uma entrada semelhante a: "TCP/IP Service name (SVCENAME) = 50000" (onde 50000 é o nome do serviço neste exemplo). Utilize seu valor neste comando:

### **db2 catalog tcpip node LOOPBACK remote 127.0.0.1 server <servicename>**

Reclassifique o banco de dados para apontar de volta para si mesmo:

### db2 catalog db <nome\_do\_db> as <novo\_nome\_do\_db> at node LOOPBACK

Atualize a cache do DB2:

### **db2 terminate**

Altere RIM para utilizar o novo nome do banco de dados:

### wsetrim -d <novo\_nome\_do\_db> tec

Utilize **wrimtest –l tec** para confirmar que a conexão agora funciona.

Problema: Em determinadas circunstâncias, a tarefa send\_email no sistema operacional HP-UX gera o seguinte erro:

"Sending message to tecuser@us.ibm.com ...

Who are you?: Not a typewriter

cannot open /no/such/directory/dead.letter: No such file or directory"

Solução: Este erro ocorre devido ao ID de usuário associado ao usuário 'nobody'. Verifique se o UID é um valor não-negativo. Entre em contato com o administrador de sistema HP-UX para obter informações adicionais relativas aos valores do UID.

Limitação: Em determinadas circunstâncias, a compilação de um conjunto de regras que contenha o arquivo de regras netware.rls pode gerar o seguinte erro:

Etapa "Convertendo para Prolog" do conjunto de regras netware.rls. Exceção no java.lang.StackOverflowError "principal" do encadeamento em com.oroinc.text.regex.Perl5Matcher.\_pushState(Perl5Matcher.java) em com.oroinc.text.regex.Perl5Matcher.\_match(Perl5Matcher.java) em com.oroinc.text.regex.Perl5Matcher.\_match(Perl5Matcher.java) em com.oroinc.text.regex.Perl5Matcher.\_match(Perl5Matcher.java) ... ...

**Nota**: A regra específica que causa esse erro é novell\_duplicate\_minor\_events.

Problema: Se um servidor de eventos estiver configurado para utilizar o ODBC Windows do Informix versões 3.81 ou 3.82 (CSDK versões 2.80 ou 2.81, respectivamente) com o Informix Dynamic Server (IDS) 9.4.0, o servidor de eventos não será iniciado. Solução Alternativa: Para solucionar esse problema, utilize o driver ODBC Informix de nível anterior, 3.80, disponível no CSDK versão 2.70. A utilização do driver ODBC mais recente com o IDS Versão 9.4 impede que o servidor de eventos seja iniciado. Para obter informações adicionais e para verificar uma solução no RIM, procure no Web site de Suporte da IBM pelo defeito interno 177189.

Problema: Após a aplicação do 4.1-TMF-0060, não é mais possível efetuar login em um nó gerenciado configurado no Red Hat Linux utilizando o Tivoli Desktop. O log oserv mostrará o seguinte erro:

PAM: pam\_acct\_mgmt failed=A conta do usuário expirou (13) @rconnect: O login falhou para o root a partir do host Solução Alternativa: A solução alternativa para este problema está no ID do documento DCF 1182029 e contém as seguintes informações:

Inclua a seguinte linha no arquivo /etc/pam.d/oserv

conta requerida /lib/security/pam\_unix.so

Problema: A variável TMF\_SELF não é mais utilizada no console, o que pode impedir que o script TroubleTicket.sh funcione corretamente se configurado para utilizá-la.

Solução: Utilize a seguinte instrução para obter o ID do usuário associado ao console atual que está executando o script:

objcall 0.0.0 o\_get\_principal

Limitação: resultados inesperados podem ocorrer se a preferência do usuário de fuso horário não estiver definida no console da Web.

Problema: Os grupos de eventos não podem filtrar a palavra-chave "Message" quando o banco de dados de eventos está instalado no Informix versão 9.4.

Solução Alternativa: para solucionar esse problema, utilize uma coluna diferente como a chave para identificar os dados necessários do banco de dados. Esse problema é oriundo de uma limitação de RIM com essa versão do Informix. (As procuras pelo tipo de dados 'TEXT' não funcionam corretamente.)

Problema: A emissão do comando postzmsg com um argumento inválido produz uma instrução de uso diferente do que emitir o comando sem argumento algum.

Solução Alternativa: A instrução de uso exibida após emitir o comando com um argumento inválido mostra um uso desatualizado, incluindo o parâmetro –p <port>. Esse parâmetro não mais é suportado e deve ser ignorado. As informações corretas sobre o uso são as seguintes:

```
Uso: postzmsg { -S <server> | -f <config_file> } [-r <severity>]
         [-m <message> ] [<slot_name=value>, ...] <class> <source>
```
Problema: Iniciar o adaptador logfile com a opção -s não o coloca em segundo plano no sistema operacional Compaq Tru64 . Solução Alternativa: Inicie o adaptador com '&' no final do comando para iniciá-lo em segundo plano.

Limitação: A taxa de atualização para o visualizador de eventos no console da Web é definida para um mínimo de 5 minutos. Este intervalo não pode ser reduzido.

Solução alternativa: Nenhuma solução alternativa está disponível.

Limitação: O arquivo tecad\_logfile.fmt fornecido para o linux-86 não corresponde a todos os formatos especificados no Red Hat Enterprise Linux versões 2.1 e 3.0. (APAR IY57643)

Problema: Ao desempenhar a Execução da Tarefa em um evento na versão Java do console de eventos, quaisquer espaços posteriores contidos em um slot de evento serão removidos quando os valores do atributo forem transmitidos para a tarefa. (APAR IY70219)

# **Atualizações da Documentação**

### **IBM Tivoli Enterprise Console Versão 3.9 Command and Task Reference**

• As informações a seguir são um anexo do Apêndice dos Parâmetros de Configuração do *IBM Tivoli Enterprise Console Versão 3.9 Command and Task Reference*.

Você pode definir os seguintes parâmetros no arquivo .ui\_server\_config, que está localizado no diretório \$BINDIR/TME/TEC.

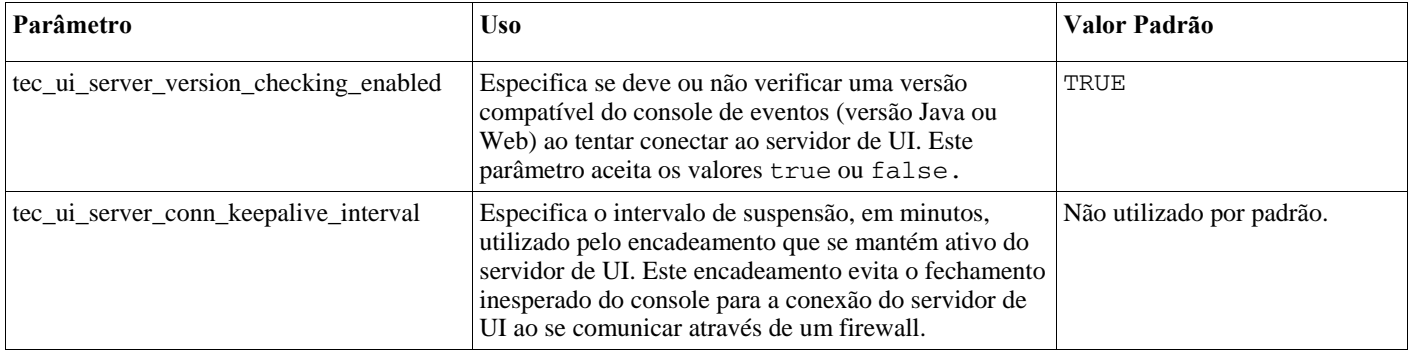

• IY57986 As informações a seguir são um anexo do Apêndice Configuration Parameters do *IBM Tivoli Enterprise Console Version 3.9 Command and Task Reference*.

Você pode definir os seguintes parâmetros no arquivo .tec\_config, que está localizado no diretório \$BINDIR/TME/TEC. Você pode também visualizar os parâmetros dentro das regras utilizando o predicado get\_config\_param. Os valores especificados nos parâmetros tec\_recv\_agent\_port, tec\_disp\_rule\_port e tec\_rec\_rule\_port devem ser definidos como maiores que 5000 para evitar conflito com as portas designadas automaticamente.

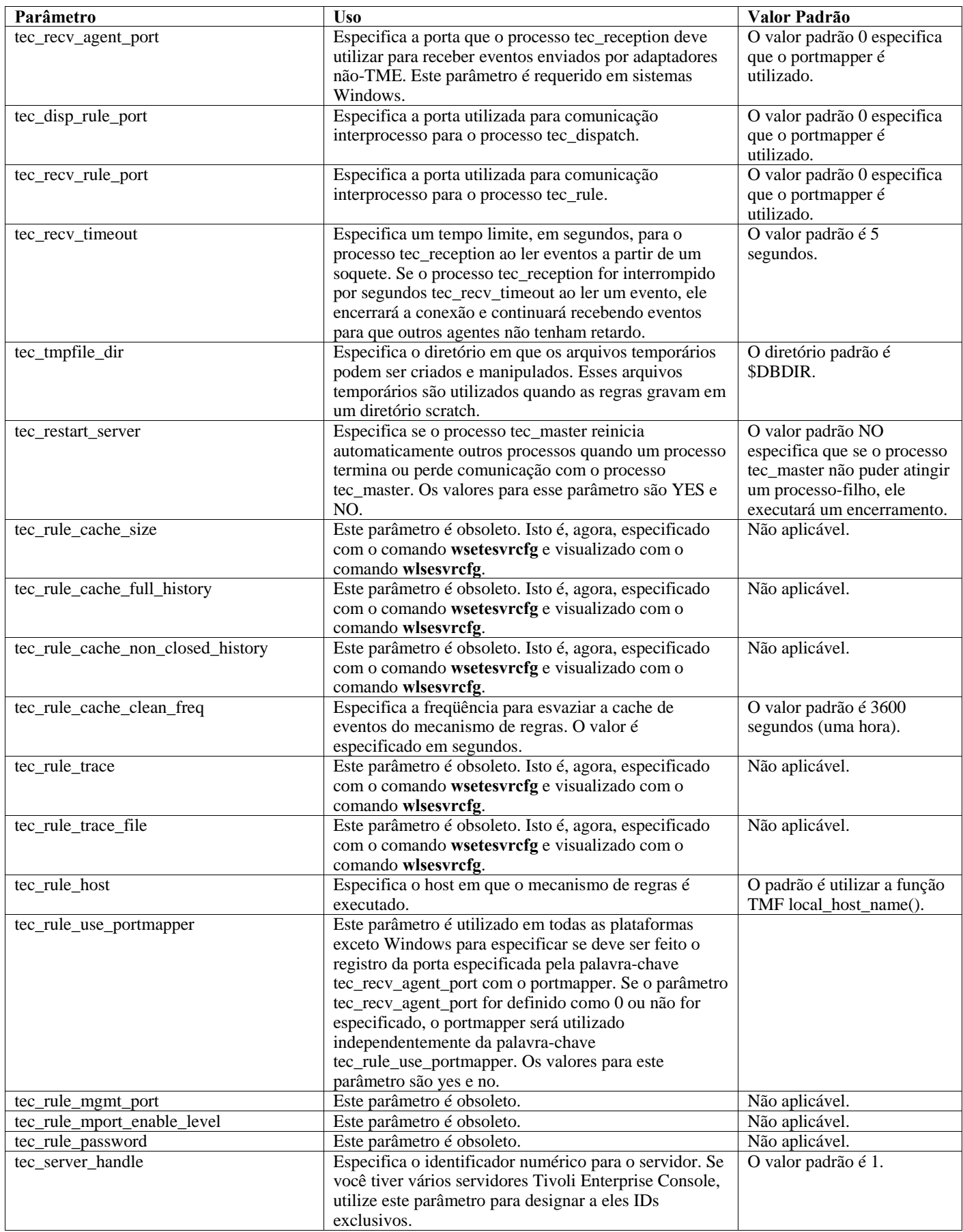

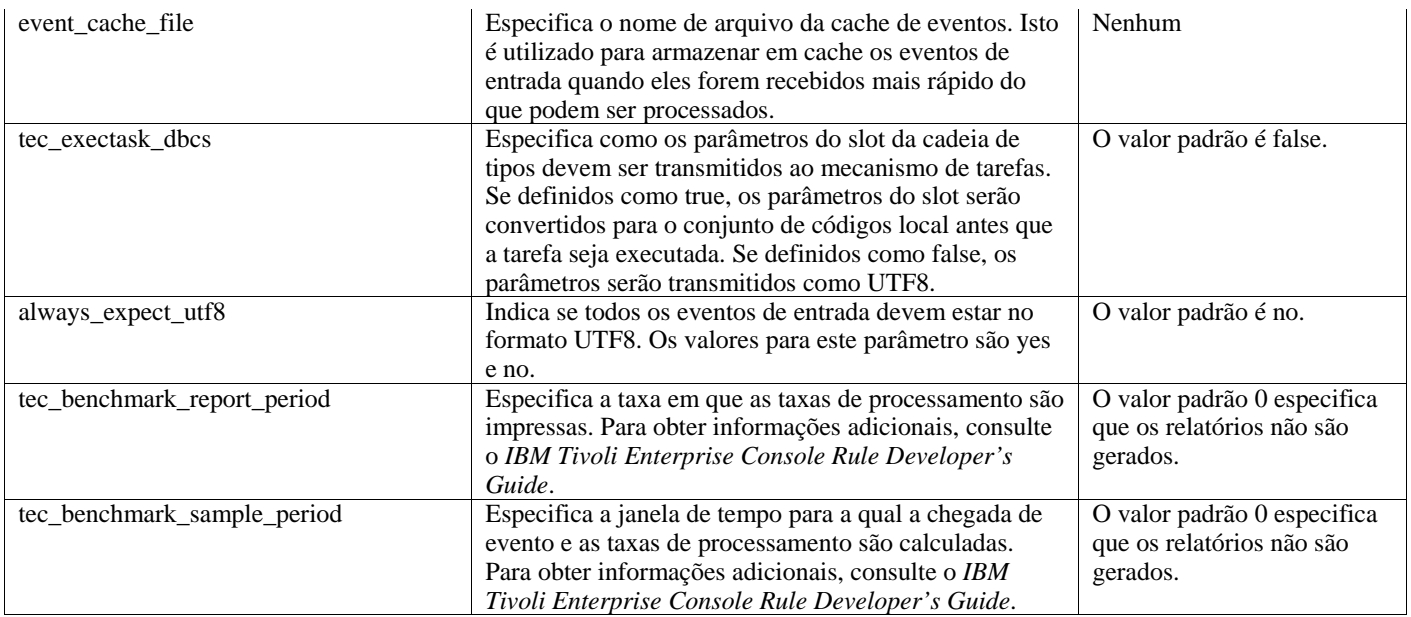

### **IBM Tivoli Enterprise Console Versão 3.9: Guia de Adaptadores**

• IY58303 Esclarecimento do comportamento %s\* nas especificações de formato

As informações a seguir são um anexo da seção de especificações de formato do Apêndice B do *IBM Tivoli Enterprise Console Versão 3.9: Guia de Adaptadores.* 

Se o especificador de componente %s\* for utilizado em um arquivo de formato do adaptador, o espaço em branco que preceder e seguir o especificador de componente %s\* será considerado pelos adaptadores ao corresponder as mensagens. Por exemplo, considere a seguinte especificação de formato:

FORMAT Test %s\*[x] %s\* END

Para que uma mensagem corresponda a essa especificação de formato, o espaço em branco deve ocorrer diretamente depois de [x] na mensagem de log e não deve haver nenhum espaço em branco entre o [x] e a constante que a preceder imediatamente na mensagem. Até o 3.8.0-TEC-FP02, as mensagens que não tinham espaço em branco após [x] eram correspondidas incorretamente pelos adaptadores. As mensagens que tinham espaço em branco entre o [x] e a constante imediatamente precedente [x] também eram correspondidas incorretamente pelos adaptadores. Esses comportamentos eram contrários à documentação contida no *IBM Tivoli Enterprise Console: Guia de Adaptadores*. Os problemas foram resolvidos no 3.8.0-TEC-FP02 e a resolução foi levada para a versão 3.9.

Todo espaço em branco que preceder o primeiro caractere de espaço não-branco em uma mensagem será ignorado pelos adaptadores.

• IY63407 Fazendo upgrade nos adaptadores da versão 3.8 à 3.9

As informações a seguir são um anexo do Capítulo 2, Instalando Adaptadores, no *IBM Tivoli Enterprise Console Versão 3.9: Guia de Adaptadores*.

Ao fazer upgrade de adaptadores existentes da versão 3.8 para a versão 3.9 em um nó de extremidade Tivoli, os adaptadores da versão 3.8 podem continuar sendo executados enquanto estiver sendo feito o upgrade do Adapter Configuration Facility. Depois do upgrade do Adapter Configuration Facility, você pode distribuir um perfil de configuração do adaptador da versão 3.9 para os nós de extremidade em que os adaptadores da versão 3.8 estão em execução, o que resulta nas seguintes ações:

- 1. O adaptador da versão 3.8 é parado
- 2. O adaptador da versão 3.9 sobrescreve o adaptador da versão 3.8.
- 3. O adaptador da versão 3.9 é iniciado.

Este processo também é verdadeiro para os adaptadores aperfeiçoados.

O caminho de migração descrito acima não requer virtualmente nenhum tempo de inatividade para os adaptadores.

Porém, se você quiser remover um adaptador da versão 3.8 (não fazer seu upgrade) de um nó de extremidade depois que o Adapter Configuration Facility da versão 3.9 tiver sido instalado, será necessário completar as etapas a seguir:

- 1. Edite o perfil de configuração do adaptador existente que está ativo atualmente no nó de extremidade.
- 2. Remova todas as entradas do perfil e salve-o.
- 3. Distribua o perfil para o nó de extremidade. O adaptador existente no nó de extremidade é parado e removido.

Observe que é necessário utilizar um perfil de configuração do adaptador que corresponda ao perfil de configuração do adaptador que está ativo atualmente no nó de extremidade para que a distribuição do perfil vazio remova com êxito o adaptador instalado. Isso significa que na versão 3.9 deve, primeiro, ser feito o upgrade de um perfil existente da versão 3.8 para o nível da versão 3.9 do Adapter Configuration Facility. Apenas criar um perfil de configuração do adaptador novo e vazio na versão 3.9 e distribuí-lo ao nó de extremidade *não* irá remover o adaptador da versão 3.8.

• IY59911 Palavras-chave do arquivo CDS do Adaptador SNMP e exemplos de uso

As informações a seguir são um anexo do Capítulo 9, Adaptador SNMP, do *IBM Tivoli Enterprise Console Versão 3.9: Guia de Adaptadores*. Essas informações devem ser incluídas na seção denominada "Arquivo de instrução de definição da classe".

```
Exemplo de evento SNMP 
CLASS Port_Segmenting_CBT 
  SELECT 
   1: ATTR(=,$ENTERPRISE), VALUE(PREFIX, "1.3.6.1.4.1.52"); 
   2: $SPECIFIC = 258; 
   3: ATTR(=,"boardIndex"); 
   4: ATTR(=,"portIndex"); 
  FETCH 
   1: IPNAME($AGENT_ADDR); 
   2: FQNAME($AGENT_ADDR,$FQ_DOMAIN); 
  MAP 
  hostname = $F1;fqhostname = $F2;
  boardIndex = V3;
  portIndex = $V4;
  sub\_origin = PRINTER("board %s, port %s", $V3, $V4); status = CLOSED; 
END
```
Palavras-chave **IPNAME(ip\_addr)** - converte um endereco IP fornecido em um nome IP

**IPADDR(ip\_name)** - converte um nome IP fornecido em um endereço IP

**FQNAME(ip\_name, domain)** - converte um nome ou endereço IP fornecido e um nome de domínio em um nome do host completo. A variável \$FQ\_DOMAIN (que é definida de acordo com a palavra-chave FQDomain no arquivo de configuração do adaptador) pode ser utilizada para o domínio. O algoritmo utilizado para construir o nome completo é baseado no valor do parâmetro do domínio:

- 1. Se o **domínio** não for "NO", será feita uma verificação para ver se o nome de entrada já está completo.
- 2. Se o **domínio** for "YES", o nome completo será determinado utilizando **gethostbyname()**. Se isso falhar, **nslookup** será utilizado no Windows ou **res\_search** será utilizado no UNIX e no Linux.
- 3. Se o **domínio** for qualquer outro valor, o nome completo será criado anexando o parâmetro do domínio ao parâmetro ip\_name.

**PRINTF** - constrói um atributo do evento utilizando uma cadeia de formatações **printf()** estilo C. Para obter informações adicionais, consulte o Apêndice C, Referência do arquivo de definição da classe.

**SUBSTR** - extrai uma subcadeia de um valor de atributo. Para obter informações adicionais, consulte o Apêndice C, Referência do arquivo de definição da classe.

• As informações a seguir são um anexo do Apêndice C, Referência do arquivo de instrução de definição da classe, do *IBM Tivoli Enterprise Console Versão 3.9: Guia de Adaptadores*.

Substitua o exemplo na seção "instrução FETCH" pelo seguinte:

FETCH 1: SUBSTR(\$V2,1,5);

Esta instrução utiliza o valor da variável \$V2, conforme designado a partir de *<selecionar\_instrução>* número 2, e designa a subcadeia representada pelos quatro primeiros caracteres de \$V2 para a variável \$F1.

Substitua a seção "instrução MAP" pelo seguinte:

A instrução MAP cria os atributos de eventos e valores associados que serão colocados no evento Tivoli Enterprise Console de saída. O segmento MAP é composto de uma ou mais <*instrução\_map*> expressões. Cada <*instrução\_map*> tem um dos formatos a seguir:

 $\langle$  nome\_do\_slot $\rangle$  =  $\langle$  cadeia $\rangle$ ;  $\langle$  nome\_do\_slot $\rangle$  =  $\langle$ variável $\rangle$ ;  $\langle$  <nome\_do\_slot > = PRINTF( $\langle$ formato\_de\_cadeia,  $\langle$ var1 >, ...,  $\langle$ varn >);

<*nome\_do\_slot*>

O nome de qualquer atributo do evento. Deve ser um atributo do evento que corresponda a um atributo do evento definido no arquivo .baroc do adaptador em um servidor de eventos.

<*cadeia*> Qualquer cadeia de caracteres.

### PRINTF

Especifica que o valor do atributo do evento deve ser criado utilizando uma cadeia de formatações printf() estilo C. Esta cadeia de formatações suporta apenas o especificador de formato %s.

<*var*>

Pode conter uma <*cadeia*> ou uma <*variável*>.

Um exemplo de uma instrução MAP:

MAP  $origin = $V2;$  hostname = \$HOSTNAME;  $msg = PRINTER("The origin is %s", $V2);$ 

Neste exemplo, o atributo do evento origin receberia o valor da variável de instrução SELECT \$V2. O atributo do evento hostname receberia o valor da palavra-chave \$HOSTNAME. Supondo que o valor da variável \$V2 seja 9.17.123.234, o atributo do evento msg recebe o valor "The origin is 9.17.123.234" (as aspas duplas não são incluídas no valor).

A saída das instruções MAP é uma lista de pares de nome/valor do atributo do evento que são utilizados para gerar o evento Tivoli Enterprise Console de saída que é enviado ao servidor de eventos.

Nota: O processo oserv deve ser reiniciado para que esta alteração entre em vigor.

• As informações a seguir são uma correção para o Capítulo 1, página 19, do *IBM Tivoli Enterprise Console Versão 3.9: Guia de Adaptadores*. Note que HP não é suportado para utilização com a opção **TransportList**=*type\_name,…* como foi documentado originalmente.

Nota: Esta palavra-chave é suportada apenas para adaptadores do Solaris, AIX, Linux e Windows. Ela não é suportada para outros adaptadores.

• IY56192 Expressões comuns em filtros do adaptador As informações a seguir são um anexo do Capítulo 1, Introdução a adaptadores, do *IBM Tivoli Enterprise Console Versão 3.9: Guia de Adaptadores*. Essas informações devem ser incluídas na seção denominada "Filtragem de eventos".

### **Sintaxe de Expressões Comuns:**

Uma expressão comum é composta de uma ou mais ramificações, separadas por "|". Ela é igual a qualquer coisa que corresponda a uma das ramificações.

Uma ramificação é composta de zero ou mais partes, concatenadas. Ela é igual a uma correspondência pela primeira, seguida por uma correspondência pela segunda etc.

Uma parte é composta de um átomo, possivelmente seguido por "\*", "+" ou "?". Um átomo seguido por "\*" é igual a uma seqüência de 0 ou mais correspondências do átomo. Um átomo seguido por "+" é igual a uma seqüência de 1 ou mais correspondências do átomo. Um átomo seguido por "?" é igual ao átomo ou à cadeia nula.

Um átomo é uma expressão comum entre parênteses (igual a uma correspondência da expressão comum), um intervalo (consulte a seguir), "." (igual a um único caractere), "^" (igual à cadeia nula no início da cadeia de entrada), "\$" (igual à cadeia nula no final da cadeia de entrada), "\" seguido por um único caractere (igual a esse caractere) ou um único caractere sem significância diferente (igual a esse caractere).

Um intervalo é uma seqüência de caracteres incluídos entre "[]". Ele normalmente corresponde a qualquer caractere único da seqüência. Se a seqüência começar com "^", ele será igual a qualquer caractere único que não esteja no resto da seqüência. Se dois caracteres na seqüência estiverem separados por "-", isso é a estenografia para a lista completa de caracteres ASCII entre eles (por exemplo, "[0-9]" é igual a qualquer dígito decimal). Para incluir um literal "]" na seqüência, faça com que ele seja o primeiro caractere (seguindo um possível "^"). Para incluir um literal "-", faça com que ele seja o primeiro ou o último caractere.

Um programa de amostra é fornecido no EIFSDK para testar expressões comuns. A amostra é fornecida para cada sistema operacional no diretório <eifsdk>/bin/\$INTERP. O nome da amostra é 'regtest'. Um arquivo de entrada de amostra, regtest.data, também é fornecido.

Note: O código da expressão comum é uma versão levemente alterada do código originalmente escrito por Henry Spencer, Copyright (c) 1986 pela Universidade de Toronto.

Não é derivado de software licenciado. Qualquer pessoa recebe a permissão para utilizar esse software com qualquer objetivo, em qualquer sistema de computador e para redistribuí-lo gratuitamente, sujeita às seguintes restrições:

1. O autor não é responsável pelas conseqüências da utilização desse software, não importa quão notáveis, mesmo se surgirem a partir de defeitos nele.

2. A origem desse software não deve ser deturpada, tanto por reivindicação explícita como por omissão.

3. As versões alteradas devem ser claramente marcadas como tais, e não devem ser deturpadas como sendo o software original.

### **Tivoli Event Integration Facility Reference Versão 3.9**

• IY62178 Suporte ao toolkit do Event Integration Facility para z/OS

As informações a seguir são um anexo do Capítulo 4, Construindo um adaptador, no *Tivoli Event Integration Facility Versão 3.9 Reference.* 

A tabela 7, Bibliotecas para adaptadores não-TME desenvolvidos com a API C do Event Integration Facility, deve ser atualizada com a entrada a seguir:

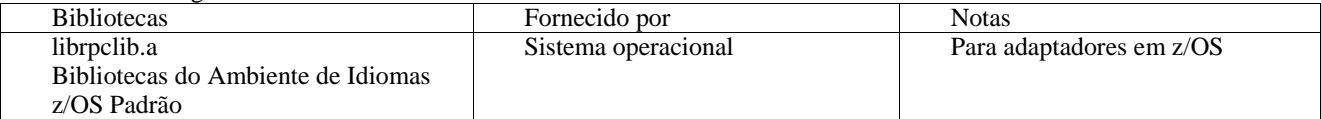

A seção a seguir deve ser incluída no final do capítulo 4 com o título "Utilizando o Event Integration Facility em z/OS":

Os binários do toolkit do Event Integration Facility a seguir são exclusivos do z/OS. Para utilizá-los, transfira os binários para o seu sistema z/OS USS em binário. Observe que esses arquivos suportam apenas o mecanismo de transporte não-Tivoli. EIFSDK/bin/os390/postzmsg EIFSDK/lib/os390/libteceeif.a

Você pode também transferir os arquivos Java a seguir em binário e utilizar em z/OS. Esses arquivos são utilizados para a versão Java do Event Integration Facility e para a correlação de estado com a versão C. EIFSDK/jars/evd.jar EIFSDK/jars/log.jar EIFSDK/jars/zce.jar EIFSDK/jars/xercesImpl-4.2.2.jar EIFSDK/jars/xml-apis-4.2.2.jar

Nota: O diretório EIFSDK está localizado no CD IBM Tivoli Enterprise Console TME New Installations ou no diretório em que você o colocou.

Para utilizar a versão C do Event Integration Facility em z/OS, os arquivos do conjunto de códigos EBCDIC apropriados (como IBM-1047) devem estar no diretório \$TISDIR/codeset. Isso permite que ocorra a conversão UTF-8. Esses arquivos podem ser transferidos em binário para um diretório USS, como /etc/Tivoli/codeset. Para utilizar o conjunto de códigos, exporte TISDIR=/etc/Tivoli no seu sistema USS.

• As informações a seguir são um anexo do Capítulo 5, Filtrando eventos na origem no *Tivoli Event Integration Facility Versão 3.9 Reference.* 

A tabela 10, Caminhos e diretórios de biblioteca para adaptadores construídos com a API C, deve ser atualizada com a entrada a seguir:

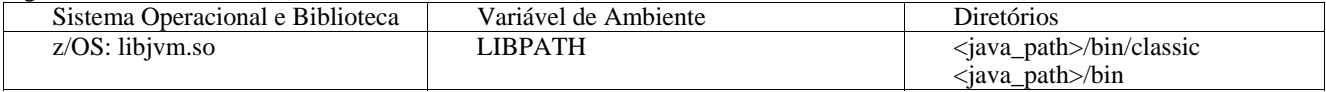

As informações a seguir devem ser incluídas na seção "Ativando máquinas de estado" no capítulo 5.

Para utilizar a correlação baseada no estado em z/OS, siga estas etapas:

1. Converta as regras xml na página de códigos IBM-037 em vez de IBM-1047. Para converter um arquivo de IBM-1047 para IBM-037, utilize o comando a seguir:

iconv -f IBM-1047 -t IBM-037 filename > outfile

- 2. Transfira o arquivo tecsce.dtd em binário para seu sistema US.
- 3. Ao utilizar Java 1.3.1, pode ser necessário desativar JIT. Para fazer isso, utilize o comando a seguir:

export JAVA\_COMPILER=NONE

### **IBM Tivoli Enterprise Console Versão 3.9: Guia do Usuário**

• IY65628 As informações a seguir são um anexo do Capítulo 7, Utilizando Consoles de Eventos, no *IBM Tivoli Enterprise Console Versão 3.9: Guia do Usuário*.

Utilizar consoles de eventos da versão 3.7.1 ou 3.8 em um ambiente da versão 3.9 não é suportado e resultará na perda de informações de configuração. Embora uma versão anterior do console de eventos pareça funcionar adequadamente, ela pode sobrescrever dados de configuração para todos os operadores do Tivoli Enterprise Console mesmo que o operador da versão anterior do console de eventos não tenha acesso à tela Configuração. Por exemplo, se o console de eventos da versão 3.9 Fix Pack 1 ou posterior for utilizado para editar as preferências do console, qualquer console de eventos da versão 3.7.1 que for iniciado no ambiente da versão 3.9 sobrescreverá as preferências do console e as redefinirá para as configurações padrão para todos os operadores. Todo console de eventos da versão 3.8 anterior ao Fix Pack 3 que seja iniciado no ambiente da versão 3.9 também redefinirá as preferências do console para as configurações padrão para todos os operadores. Essa sobrescrição ocorre toda vez que as versões anteriores do console são iniciadas em um ambiente da versão 3.9 depois que qualquer operador do console de eventos da versão 3.9 tiver modificado as preferências do console.

Quando for feito o upgrade do servidor de eventos para a versão 3.9 ou qualquer nível novo de Fix Pack da versão 3.9, os consoles de eventos para todos os operadores deverão ser atualizados para o mesmo nível para evitar perda de dados de configuração.

Consulte as **Observações do Fix Pack** acima para obter informações específicas sobre compatibilidade.

• As informações a seguir são um anexo ao Capítulo 4, Utilizando a versão da Web do console de eventos, do *IBM Tivoli Enterprise Console Versão 3.9: Guia do Usuário*, página 64.

### **Fuso horário**

Configura o fuso horário para a versão da Web do console de eventos. O valor padrão é definido como Detectar a partir do navegador da Web.

### **IBM Tivoli Enterprise Console Versão 3.9 Rule Developer's Guide**

• IY65092 As informações a seguir são um anexo do Capítulo 5, Exemplos de Correlação, do *IBM Tivoli Enterprise Rule Developer's Guide, página 228.* 

Na seção que descreve a regra de evento process clearing, o uso de is clearing event deve ser:

```
 rule: 'process_clearing_event': ( 
          event: _clr_ev of_class 'EVENT', 
         reception action: 'clear all targets'(
             is clearing event( clr ev),
\overline{\phantom{a}} all_clear_targets(_clr_ev, _target, 3600, 0), 
         ……
```
### • IY65212

As informações a seguir são um anexo do Apêndice B. Seção BNF Grammar for Baroc files do *IBM Tivoli Enterprise Rule Developer's Guide.* 

Na seção que descreve Terminais, a descrição para o inteiro deve ser alterada para:

INTEGER:

<DECIMAL\_LITERAL>(["+","-"])?["1 "–"9 "](["0"-"9"]\*)+> |<HEX\_LITERAL>(["+","-"])?" 0 "["x ","X "](["0 "-"9 "](["0 "-"9 ""a "-"f ","A "-"F ")+> |<OCTAL\_LITERAL>(["+","-"])?" 0 "("0 "-"7 "]\*)>

### • IY65953

As informações a seguir são um anexo do Apêndice A. do *IBM Tivoli Enterprise Rule Developer's Guide, Listagem alfabética de predicados do idioma de regras.* 

bo instance of Predicado backtracking, que retorna o ponteiro ao evento com classe.

Sinopse bo instance of(classname, evtptr)  $-$ OU-bo\_instance\_of(classname, evtptr*,* attribute\_value\_pairs )

Descrição

Sucede uma vez para cada evento que satisfaz o nome de classe especificado e as condições do atributo adicional se elas forem especificadas.

Argumentos

nome de classe

O nome da classe de eventos. Deve ser aterrado.

\_evtptr

O ponteiro retornado para o evento. O argumento deve ser livre.

attribute\_value\_pairs

Uma lista de pares *atributo = valor* que deve ser atendida por um evento. O atributo

deve ser aterrado. O valor do atributo pode ser livre ou aterrado.

Exemplo

O exemplo a seguir determina se existem eventos duplicados que tenham o mesmo nome de classe e nome do host que o evento em análise.

```
rule: drop_dups: ( 
   event: _event of_class _class 
        where [ hostname: hostname ],
   reception action: (
           bo_instance_of(_class, _evt, [ hostname = _hostname ]),
           bo get slotval(evt, status, status),
            _status \== 'CLOSED', 
           set_event_status(_evt,'CLOSED'),
            bo_set_slotval(_evt, 'administrator', 'Rules Engine'), 
            re_mark_as_modified(_evt, _) 
    ) 
).
```
Consulte também Nenhum.

# **Arquivos Incluídos ou Substituídos por este Fix Pack**

bin/\$INTERP/TME/TEC/tec\_server bin/\$INTERP/TME/TEC/tec\_dispatch bin/\$INTERP/TME/TEC/tec\_reception bin/\$INTERP/TME/TEC/tec\_rule bin/\$INTERP/TME/TEC/tec\_rule\_data bin/\$INTERP/TME/TEC/tec\_task bin/\$INTERP/TME/TEC/tec\_compile\_rules bin/\$INTERP/TME/TEC/tec\_compile\_rules\_data bin/\$INTERP/TME/TEC/tec\_config bin/\$INTERP/TME/TEC/tec\_db\_calls bin/\$INTERP/TME/TEC/tec\_server\_gui bin/\$INTERP/TME/TEC/tec\_gateway bin/\$INTERP/TME/TEC/builder\_data bin/linux-ix86/TME/TEC/jre.tar bin/linux-s390/TME/TEC/jre.tar bin/\$INTERP/TME/TEC/default\_sm/tecsce.dtd bin/\$INTERP/TME/TEC/contrib/after\_install.sh bin/\$INTERP/TME/TEC/sql/wdbmaint.sh bin/\$INTERP/TME/TEC/sql/genreorg.sh bin/\$INTERP/TME/TEC/sql/ora\_idx\_upgrade.sh bin/\$INTERP/TME/TEC/samples/correlation/correlate.rls bin/\$INTERP/TME/TEC/samples/correlation/log\_default.rls bin/\$INTERP/TME/TEC/default\_rb/TEC\_RULES/netview.rls bin/\$INTERP/TME/TEC/default\_rb/TEC\_TEMPLATES/\$INTERP/event\_specifiers.wic bin/\$INTERP/TME/TEC/default\_rb/TEC\_TEMPLATES/\$INTERP/templates.wic bin/\$INTERP/TME/TEC/default\_rb/.rbtargets/EventServer/TEC\_TEMPLATES/\$INTERP/event\_specifiers.wic bin/\$INTERP/TME/TEC/default\_rb/.rbtargets/EventServer/TEC\_TEMPLATES/\$INTERP/templates.wic bin/\$INTERP/TME/TEC/adapters/bin/tecad\_hpov bin/\$INTERP/TME/FORMAT\_EDITOR/fmt\_edit bin/\$INTERP/TME/RULE\_BUILDER/builder bin/\$INTERP/TME/RULE\_BUILDER/builder\_data bin/\$INTERP/TME/ACP/acp bin/\$INTERP/TME/ACP/acpep bin/\$INTERP/TME/ACP/acp\_gateway bin/\$INTERP/TME/ACP/tec-acf-remove.sh bin/\$INTERP/bin/wstoptecgw bin/\$INTERP/bin/waddac bin/\$INTERP/bin/postemsg bin/\$INTERP/bin/postzmsg bin/\$INTERP/bin/wpostemsg bin/\$INTERP/bin/wpostzmsg

bin/\$INTERP/bin/wlsemsg bin/\$INTERP/bin/wsetemsg bin/\$INTERP/bin/wtdbspace bin/\$INTERP/bin/tec\_console bin/\$INTERP/bin/wcrtnvgroups bin/\$INTERP/bin/wupdnvgroups bin/w32-ix86/bin/tec\_console.cmd bin/w32-ix86/bin/wcrtnvgroups.cmd bin/w32-ix86/bin/wupdnvgroups.cmd bin/generic\_unix/TME/TEC/jcf.jar bin/generic\_unix/TME/TEC/jcf.jks bin/generic\_unix/TME/TEC/ibmjsse.jar bin/generic\_unix/TME/TEC/jrim.jar bin/generic\_unix/TME/TEC/jsafe.zip bin/generic\_unix/TME/TEC/avail\_common.jar bin/generic\_unix/TME/TEC/tec\_console.jar bin/generic\_unix/TME/TEC/tec\_ui\_svr.jar bin/generic\_unix/TME/TEC/evd.jar bin/generic\_unix/TME/TEC/log.jar bin/generic\_unix/TME/TEC/tec\_rb.jar bin/generic\_unix/TME/TEC/event.jar bin/generic\_unix/TME/TEC/zce.jar bin/generic\_unix/TME/TEC/xercesImpl-4.2.2.jar bin/generic\_unix/TME/TEC/xml-apis-4.2.2.jar bin/lcf\_bundle/bin/\$INTERP/bin/postemsg bin/lcf\_bundle/bin/\$INTERP/bin/postzmsg bin/lcf\_bundle/bin/\$INTERP/bin/wpostemsg bin/lcf\_bundle/bin/\$INTERP/bin/wpostzmsg bin/lcf\_bundle/bin/\$INTERP/TME/ACP/acpep bin/lcf\_bundle/bin/\$INTERP/TME/ACP/acpep\_install bin/lcf\_bundle/bin/\$INTERP/TME/ACP/wacpadin bin/lcf\_bundle/bin/\$INTERP/TME/TEC/adapters/bin/init.tecad\_logfile bin/lcf\_bundle/bin/\$INTERP/TME/TEC/adapters/bin/tecad\_logfile.cfg bin/lcf\_bundle/bin/\$INTERP/TME/TEC/adapters/bin/tecad-remove-logfile.sh bin/lcf\_bundle/bin/\$INTERP/TME/TEC/adapters/bin/update\_conf bin/lcf\_bundle/bin/\$INTERP/TME/TEC/adapters/bin/tecad\_snmp.cfg bin/lcf\_bundle/bin/\$INTERP/TME/TEC/adapters/bin/tecad\_logfile bin/lcf\_bundle/bin/\$INTERP/TME/TEC/adapters/bin/logfile\_gencds bin/lcf\_bundle/bin/\$INTERP/TME/TEC/adapters/bin/tecad\_snmp bin/lcf\_bundle/bin/w32-ix86/TME/TEC/adapters/bin/tecad\_snmps.exe bin/lcf\_bundle/bin/w32-ix86/TME/TEC/adapters/bin/sctlnt.exe bin/lcf\_bundle/bin/w32-ix86/TME/TEC/adapters/bin/sctlsnmp.exe bin/lcf\_bundle/bin/w32-ix86/TME/TEC/adapters/bin/sctlwin.exe bin/lcf\_bundle/bin/w32-ix86/TME/TEC/adapters/bin/tecad\_win.exe bin/lcf\_bundle/bin/w32-ix86/TME/TEC/adapters/bin/tecadwins.exe bin/lcf\_bundle/bin/w32-ix86/TME/TEC/adapters/bin/win\_gencds.exe bin/\$INTERP/bin/wtdbclear bin/\$INTERP/bin/wtdumper bin/\$INTERP/bin/wtdumprl bin/\$INTERP/bin/wtdumptr bin/\$INTERP/bin/wrb bin/\$INTERP/TME/TEC/scripts/wstartmaint.sh bin/\$INTERP/TME/TEC/ tec\_rule\_non\_tme.tar bin/\$INTERP/TME/TEC/tec\_ui\_server bin/\$INTERP/TME/TEC/.ui\_server\_config bin/w32-ix86/bin/wcrtnvgroups.cmd bin/w32-ix86/bin/wupdnvgroups.cmd bin/\$INTERP/TME/TEC/default\_rb/TEC\_CLASSES/ibm\_director.baroc bin/\$INTERP/TME/TEC/default\_rb/.rbtargets/EventServer/TEC\_CLASSES/ibm\_director.baroc bin/linux-ix86/bin/waddacpattr bin/linux-ix86/bin/wdelac bin/linux-ix86/bin/wlsac bin/linux-ix86/bin/wlsaddflt

bin/linux-ix86/bin/wlsadenv bin/linux-ix86/bin/wlsadgui bin/linux-ix86/bin/wlsadval bin/linux-ix86/bin/wlsaeenv bin/linux-ix86/bin/wsetac bin/linux-ix86/bin/wsetaddflt bin/linux-ix86/bin/wsetadenv bin/linux-ix86/bin/wsetadgui bin/linux-ix86/bin/wsetadval bin/linux-ix86/bin/wsetaeenv bin/linux-ix86/bin/wtouchac bin/linux-ix86/bin/wchkclass bin/linux-ix86/bin/wcomprules bin/linux-ix86/bin/wcprb bin/linux-ix86/bin/wcrtrb bin/linux-ix86/bin/wcrtsrc bin/linux-ix86/bin/wdelrb bin/linux-ix86/bin/wdelrbclass bin/linux-ix86/bin/wdelrbrules bin/linux-ix86/bin/wdelsrc bin/linux-ix86/bin/wimprbclass bin/linux-ix86/bin/wimprbrules bin/linux-ix86/bin/wloadrb bin/linux-ix86/bin/wlscurrb bin/linux-ix86/bin/wlsesvrcfg bin/linux-ix86/bin/wlsrb bin/linux-ix86/bin/wlsrbclass bin/linux-ix86/bin/wlsrbrules bin/linux-ix86/bin/wlssrc bin/linux-ix86/bin/wsendresp bin/linux-ix86/bin/wsetesvrcfg bin/linux-ix86/bin/wsetrb bin/linux-ix86/bin/wsetsrc bin/linux-ix86/bin/wstartesvr bin/linux-ix86/bin/wstatesvr bin/linux-ix86/bin/wstopesvr bin/linux-ix86/bin/wrimsql bin/linux-ix86/bin/winstruct\_event bin/linux-ix86/bin/wtdbstat bin/linux-ix86/TME/TEC/tec\_agent\_demo bin/linux-s390/bin/waddacpattr bin/linux-s390/bin/wdelac bin/linux-s390/bin/wlsac bin/linux-s390/bin/wlsaddflt bin/linux-s390/bin/wlsadenv bin/linux-s390/bin/wlsadgui bin/linux-s390/bin/wlsadval bin/linux-s390/bin/wlsaeenv bin/linux-s390/bin/wsetac bin/linux-s390/bin/wsetaddflt bin/linux-s390/bin/wsetadenv bin/linux-s390/bin/wsetadgui bin/linux-s390/bin/wsetadval bin/linux-s390/bin/wsetaeenv bin/linux-s390/bin/wtouchac bin/linux-s390/bin/wchkclass bin/linux-s390/bin/wcomprules bin/linux-s390/bin/wcprb bin/linux-s390/bin/wcrtrb bin/linux-s390/bin/wcrtsrc bin/linux-s390/bin/wdelrb bin/linux-s390/bin/wdelrbclass bin/linux-s390/bin/wdelrbrules

bin/linux-s390/bin/wdelsrc bin/linux-s390/bin/wimprbclass bin/linux-s390/bin/wimprbrules bin/linux-s390/bin/wloadrb bin/linux-s390/bin/wlscurrb bin/linux-s390/bin/wlsesvrcfg bin/linux-s390/bin/wlsrb bin/linux-s390/bin/wlsrbclass bin/linux-s390/bin/wlsrbrules bin/linux-s390/bin/wlssrc bin/linux-s390/bin/wsendresp bin/linux-s390/bin/wsetesvrcfg bin/linux-s390/bin/wsetrb bin/linux-s390/bin/wsetsrc bin/linux-s390/bin/wstartesvr bin/linux-s390/bin/wstatesvr bin/linux-s390/bin/wstopesvr bin/linux-s390/bin/wrimsql bin/linux-s390/bin/winstruct\_event bin/linux-s390/bin/wtdbstat bin/linux-s390/TME/TEC/tec\_agent\_demo bin/generic\_unix/TME/TEC/tec\_ui\_svr\_stubs.jar bin/lcf\_bundle/bin/\$INTERP/TME/TEC/adapters/bin/tec\_gwr bin/lcf\_bundle/bin/w32-ix86/TME/TEC/adapters/bin/wsighup.exe

# **Entrando em Contato com o Suporte ao Software**

Se tiver algum problema com qualquer produto Tivoli, consulte o seguinte Web site do IBM Software Support: http://www.ibm.com/software/sysmgmt/products/support/

Se desejar entrar em contato com o suporte ao software, consulte o IBM Software Support Guide no seguinte Web site: http://techsupport.services.ibm.com/guides/handbook.html

O guia fornece informações sobre como entrar em contato com o IBM Software Support, dependendo da gravidade do seu problema, além das seguintes informações:

- Registro e elegibilidade
- Números de telefone e endereços de e-mail, dependendo do país em que você estiver localizado
- Informações que você deve ter para entrar em contato com o Suporte ao Software IBM

# **Avisos**

Estas informações foram desenvolvidas para produtos e serviços oferecidos nos Estados Unidos. A IBM pode não oferecer os produtos, os serviços ou os recursos discutidos neste documento em outro países. Consulte um representante IBM local para obter informações sobre os produtos e serviços disponíveis atualmente em sua área. Qualquer referência a produtos, programas ou serviços IBM não tem a intenção de expressar ou declarar que apenas os produtos, programas ou serviços IBM possam ser utilizados. Qualquer produto, programa ou serviço funcionalmente equivalente, que não infrinja nenhum direito de propriedade intelectual da IBM ou outros direitos legalmente protegidos, poderá ser utilizado em substituição a este produto, programa ou serviço. Contudo, é de responsabilidade do usuário avaliar e verificar o funcionamento de qualquer produto, programa ou serviço não-IBM.

A IBM pode ter patentes ou solicitações de patentes pendentes relativas a assuntos tratados neste documento. O fornecimento deste documento não concede a você nenhuma licença sobre essas patentes. Pedidos de licença devem ser enviados, por escrito, para:

Gerência de Relações Comerciais e Industriais da IBM Brasil Av. Pasteur, 138-146, Botafogo Rio de Janeiro - RJ CEP 22290-240

Para pedidos de licença relacionados a informações de DBCS (Conjunto de Caracteres de Byte Duplo), entre em contato com o Departamento de Propriedade Intelectual da IBM em seu país ou envie pedidos de licença, por escrito, para:

IBM World Trade Asia Corporation Licensing 2-31 Roppongi 3-chome, Minato-ku Tokyo 106, Japan

O parágrafo a seguir não se aplica ao Reino Unido e nem a nenhum país em que tais disposições não estejam de acordo a legislação local:

A INTERNATIONAL BUSINESS MACHINES CORPORATION FORNECE ESTA PUBLICAÇÃO "NO ESTADO EM QUE SE ENCONTRA", SEM GARANTIA DE NENHUM TIPO, SEJA EXPRESSA OU IMPLÍCITA, INCLUINDO, MAS NÃO SE LIMITANDO ÀS GARANTIAS IMPLÍCITAS DE MERCADO OU DE ADEQUAÇÃO A UM DETERMINADO PROPÓSITO.

Alguns países não permitem a exclusão de garantias expressas ou implícitas em certas transações; portanto, esta disposição pode não se aplicar ao Cliente.

Essas informações poderão incluir imprecisões técnicas ou erros tipográficos. As informações contidas nesta publicação estão sujeitas a alterações periódicas. Tais alterações serão incorporadas em novas edições da publicação. A IBM pode, a qualquer momento e sem aviso prévio, aperfeiçoar e/ou alterar os produtos e/ou programas descritos nesta publicação.

Quaisquer referências nestas informações a Web sites não-IBM são fornecidas somente como uma conveniência e de nenhum modo servem como um endosso desses Web sites. Os materiais contidos nesses Web sites não fazem parte dos materiais deste produto IBM e a utilização desses Web sites é de inteira responsabilidade do Cliente.

A IBM pode utilizar ou distribuir as informações fornecidas da forma que julgar apropriada sem incorrer em qualquer obrigação para com o Cliente.

Licenciados deste programa que desejam obter informações adicionais sobre este assunto com objetivo de permitir: (i) a troca de informações entre programas criados independentemente e outros programas (incluindo este) e (ii) a utilização mútua das informações trocadas, devem entrar em contato com:

Gerência de Relações Comerciais e Industriais da IBM Brasil Av. Pasteur, 138-146, Botafogo Rio de Janeiro, RJ CEP 22290-240

Tais informações podem estar disponíveis, sujeitas a termos e condições apropriadas, incluindo em alguns casos o pagamento de uma taxa.

O programa licenciado descrito neste documento e todo o material licenciado disponível são fornecidos pela IBM sob os termos do Contrato com o Cliente IBM, Contrato Internacional de Licença de Programa IBM ou qualquer outro contrato equivalente.

As informações sobre produtos não-IBM foram obtidas junto aos fornecedores dos respectivos produtos, de seus anúncios publicados ou de outras fontes disponíveis publicamente. A IBM não testou esses produtos e não pode confirmar a precisão de seu desempenho, compatibilidade nem qualquer outra reivindicação relacionada a produtos não-IBM. Dúvidas sobre os recursos de produtos não-IBM devem ser encaminhadas diretamente a seus fornecedores.

Todas as declarações relacionadas aos objetivos e intenções futuras da IBM estão sujeitas a alterações ou cancelamento sem aviso prévio, e representam apenas metas e objetivos.

# **Marcas Registradas**

IBM, o logotipo IBM, AIX, DB2, Informix, OS/400, Tivoli, o logotipo Tivoli, Tivoli Enterprise Console, TME, WebSphere e z/OS são marcas ou marcas registradas da International Business Machines Corporation nos Estados Unidos e/ou em outros países.

Microsoft e Windows são marcas registradas da Microsoft Corporation nos Estados Unidos e/ou em outros países.

Java e todas as marcas e logotipos baseados em Java são marcas ou marcas registradas da Sun Microsystems, Inc. nos Estados Unidos e/ou em outros países.

Linux é uma marca registrada da Linux Torvalds nos Estados Unidos e/ou em outros países.

UNIX é uma marca registrada do The Open Group nos Estados Unidos e em outros países.

Outros nomes de empresas, produtos e serviços podem ser marcas registradas ou marcas de serviço de terceiros.